# Dell XPS 15 オーナーズマニュアル

コンピューターモデル:XPS L521X<br>規制モデル:P23F<br>規制タイプ:P23F001

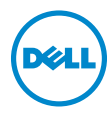

## メモ、注意、警告

■ メモ:コンピュータを使いやすくするための重要な情報を説明しています。

注意:注意は、手順に従わない場合は、ハードウェアの損傷やデータの損失の 可能性があることを示しています。

警告:物的損害、けが、または死亡の原因となる可能性があることを示してい ます。

#### © 2012 Dell Inc.

2012年6月 Rev. A00

本書で使用される商標:Dell™、DELL ロゴ、および XPS™ は Dell Inc. の商標です。Microsoft®、 Windows®、および Windows スタートボタンのロゴ (\*) は、米国、および / またはその他の国にお ける Microsoft Corporation の商標、または登録商標です。Bluetooth® <sup>は</sup> Bluetooth SIG, Inc. <sup>が</sup> 所有する登録商標であり、ライセンス認可を受けて Dell Inc. が使用するものです。

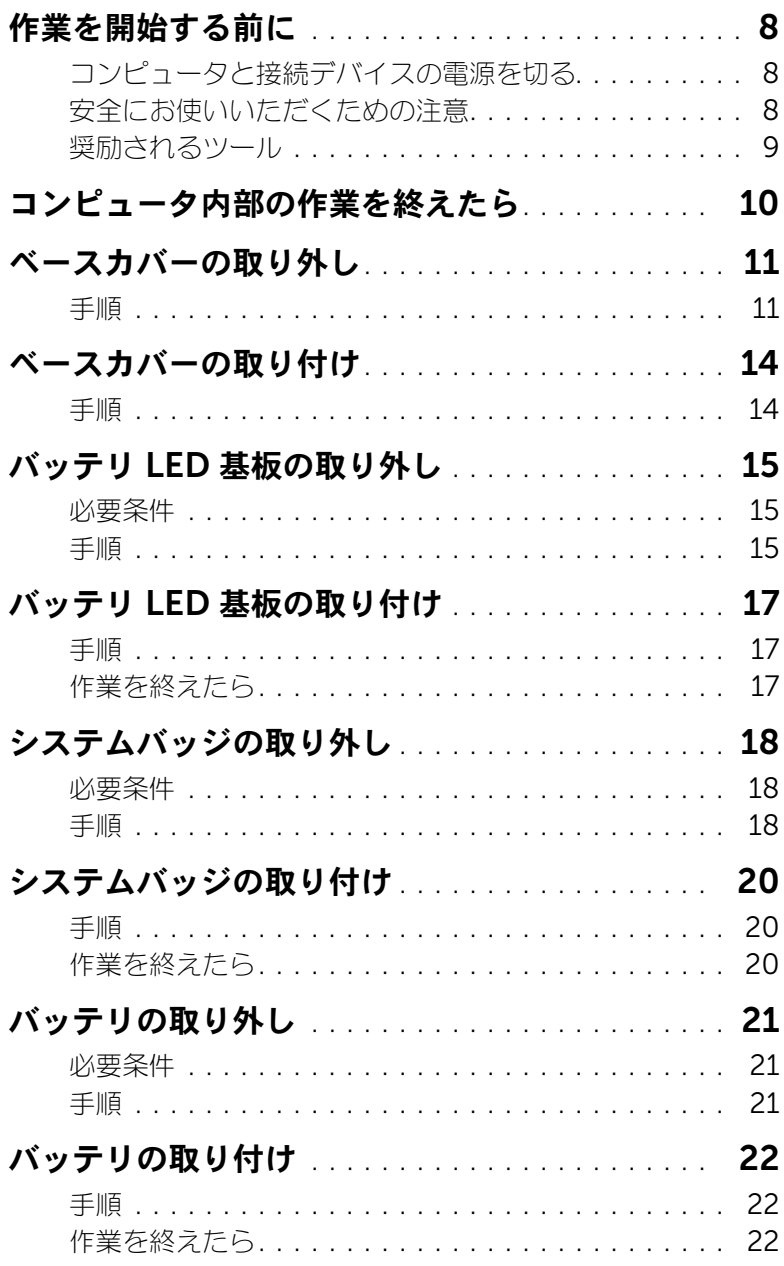

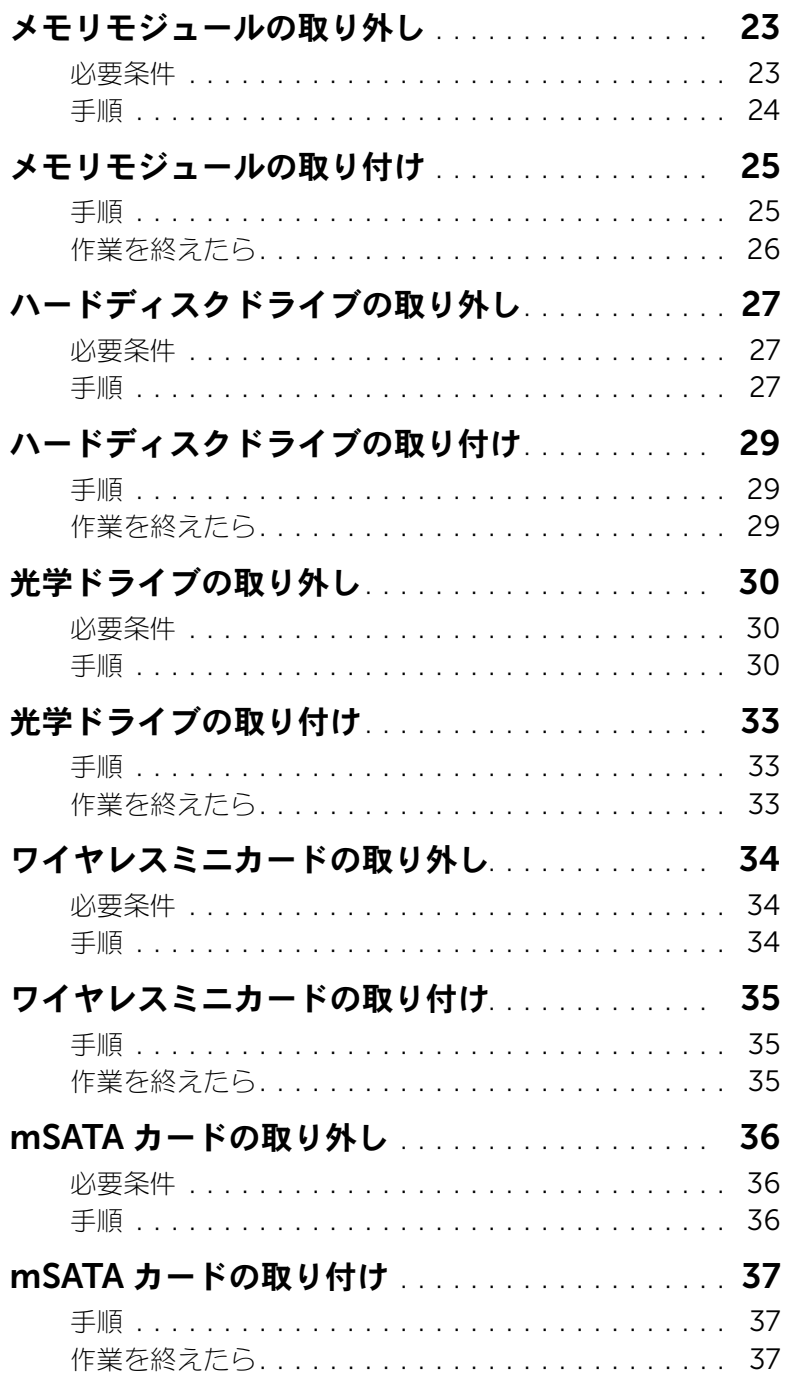

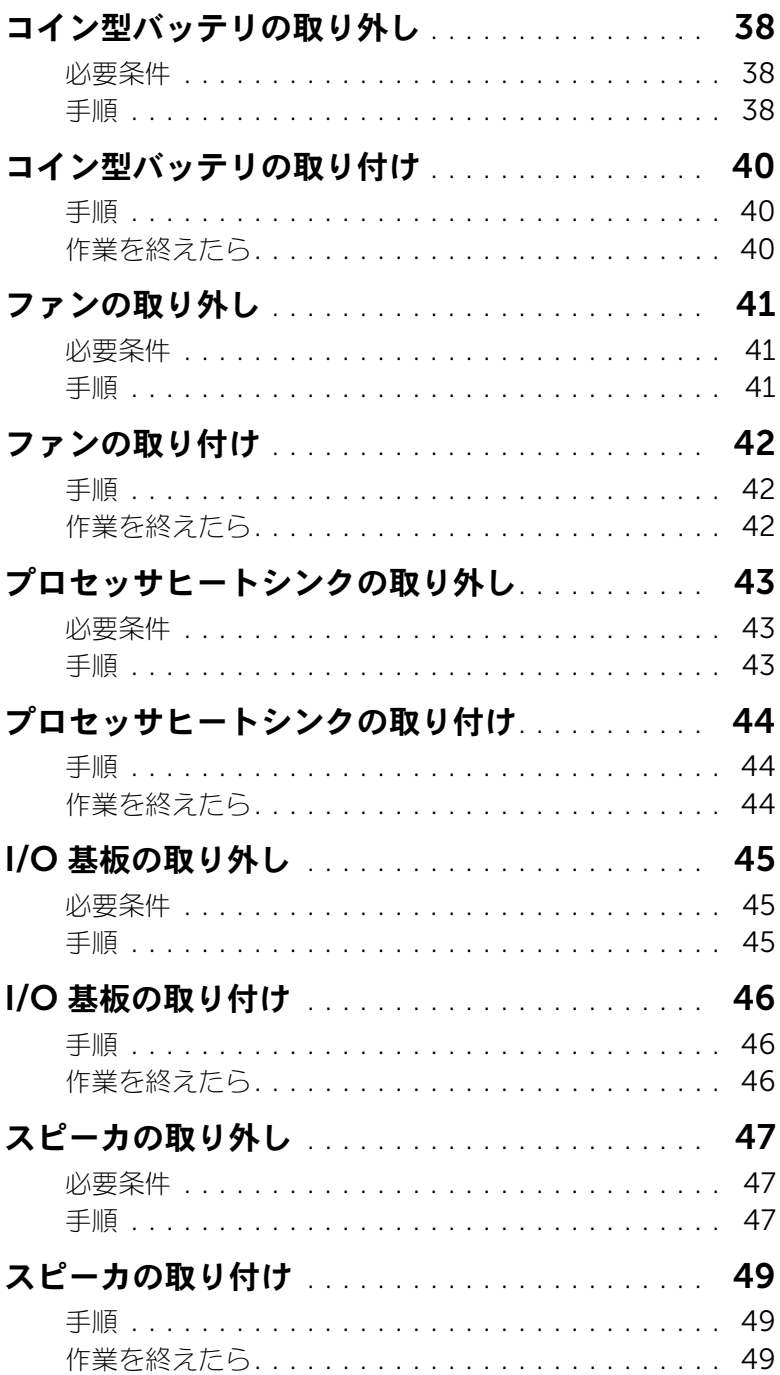

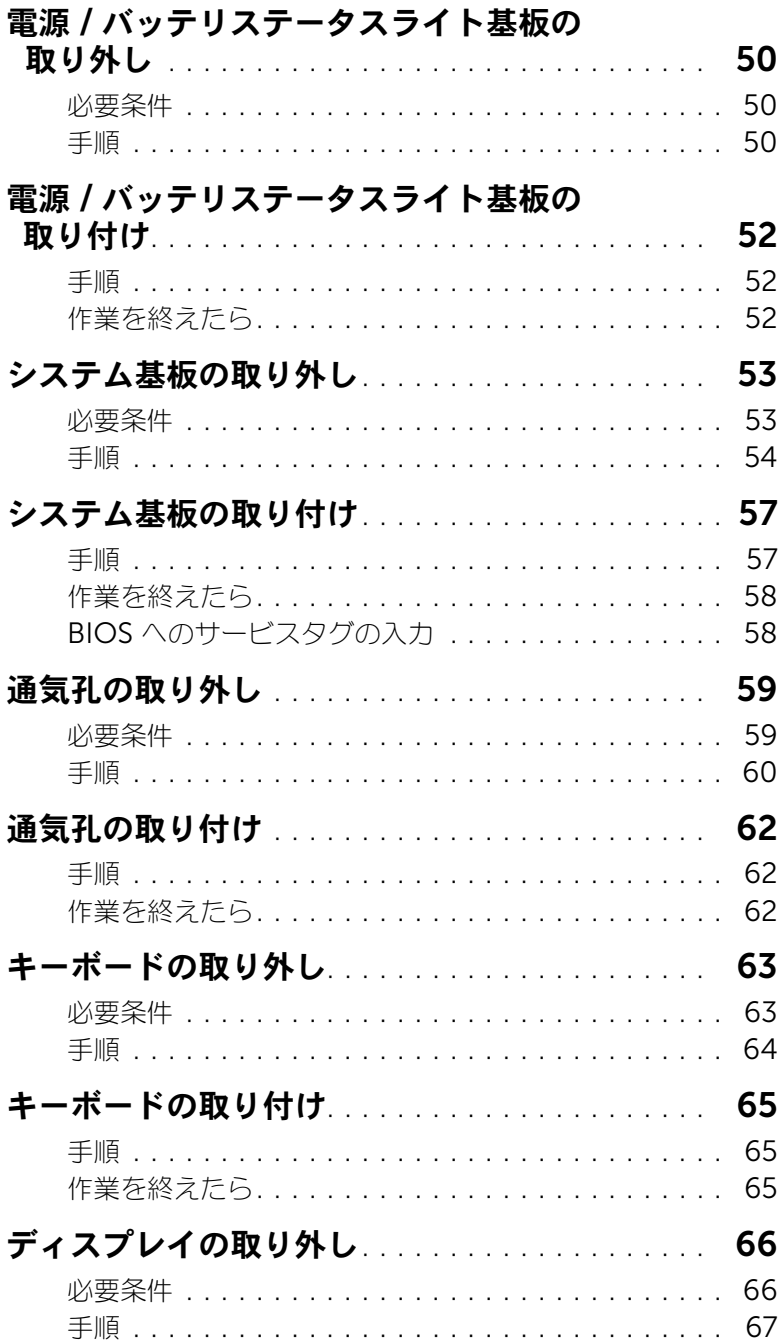

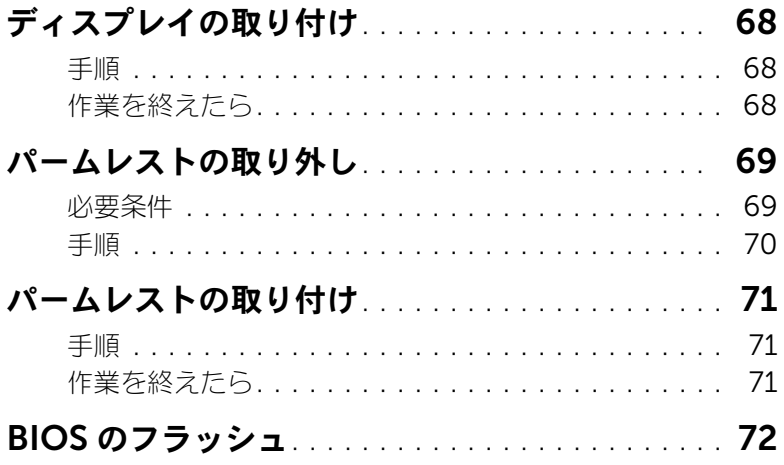

## <span id="page-7-3"></span><span id="page-7-1"></span><span id="page-7-0"></span>コンピュータと接続デバイスの電源を切る

- 注意:データの損失を防ぐため、開いているすべてのファイルを保存してから閉じ、実行中の すべてのプログラムを終了してから、コンピュータの電源を切ります。
- 1 開いているファイルをすべて保存して閉じ、使用中のプログラムをすべて終了します。
- 2 スタート (キ)、シャットダウン の順にクリックします。

Microsoft Windows がシャットダウンし、コンピュータの電源が切れます。

U メモ:他のオペレーティングシステムを使用している場合は、該当するシステムのマ ニュアルでシャットダウン方法を参照してください。

- 3 コンピュータ、および取り付けられているすべてのデバイスをコンセントから外します。
- 4 モデムケーブル、ネットワークケーブル、および取り付けられているデバイスをすべてコン ピュータから外します。

## <span id="page-7-2"></span>安全にお使いいただくための注意

身体の安全を守り、コンピュータを損傷から保護するために、次の安全に関する注意に従ってくだ さい。

- ∧ 警告:コンピュータ内部の作業を始める前に、お使いのコンピュータに付属しているガイドの 安全にお使いいただくための注意事項をお読みください。安全にお使いいただくためのベスト プラクティスの追加情報に関しては、規制順守のホームページ (dell.com/regulatory\_compliance)をご覧ください。
- 警告:コンピュータのカバーまたはパネルを開ける前に、すべての電源を外してください。コ ンピュータ内部の作業が完了したら、電源を接続する前にすべてのカバー、パネル、およびネ ジを取り付けてください。

注意:コンピュータの損傷を避けるため、平らで清潔な場所で作業を行うようにしてください。

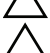

注意:コンピュータおよびカードは、損傷を避けるために端を持つようにしてください。ピン および接合部には触れないでください。

- 注意:コンピュータのカバーを取り外して内部の部品にアクセスすることを許可されているの は、認定のサービス技術者だけです。安全にお使いいただくための注意を参照して、安全上の 注意事項に関する詳細な情報を確認し、コンピュータ内部の作業および静電気放出への対処を 行ってください。
- 注意:コンピュータ内部の部品に触れる前に、コンピュータ背面の金属部など塗装されていな い金属面に触れて、身体の静電気を除去してください。作業中も、定期的に塗装されていない 金属面に触れて、内蔵コンポーネントを損傷する恐れのある静電気を除去してください。

注意:ケーブルを外すときは、コネクタまたはコネクタのプルタブを持ち、ケーブル自体を 引っ張らないでください。一部のケーブルのコネクタ部には、ロックタブや蝶ネジが付いてい ます。該当するケーブルを外す際には、これらを外す必要があります。ケーブルを外すときは、 コネクタピンを曲げないように、まっすぐ引き抜いてください。ケーブルを接続するときは、 コネクタとポートの向きを揃えて、まっすぐ差し込んでください。

注意:ネットワークケーブルを取り外すには、まずケーブルのプラグをコンピュータから外し、 次にケーブルをネットワークデバイスから外します。

注意:メディアカードリーダーに挿入されているカードは、押して取り出します。

## <span id="page-8-0"></span>奨励されるツール

本マニュアル内の手順には、次のツールが必要です。

- プラスドライバ
- Torx T5 ドライバ

## <span id="page-9-1"></span><span id="page-9-0"></span>コンピュータ内部の作業を終えたら

交換の手順が完了したら、次の作業を確実に行ってください。

- すべてのネジを取り付けて、コンピューター内部にネジが残っていないことを確認します。
- 外付けデバイス、ケーブル、カード、および作業前にコンピュータから取り外したその他の パーツをすべて接続します。
- コンピュータ、および取り付けられているすべてのデバイスを電源に接続します。

注意:コンピュータの電源を入れる前にすべてのネジを取り付け、コンピューター内部にネジ が残っていないことを確認してください。ネジが残っていると、コンピュータが損傷する恐れ があります。

## <span id="page-10-2"></span><span id="page-10-0"></span>ベースカバーの取り外し

警告:コンピュータ内部の作業を始める前に、お使いのコンピュータに付属しているガイドの 安全にお使いいただくための注意事項を読んで、8 [ページの「作業を開始する前に」の](#page-7-3)手順を 実行してください。コンピュータ内部の作業が終了したら、10 [ページの「コンピュータ内部](#page-9-1) [の作業を終えたら」](#page-9-1)の指示に従ってください。安全にお使いいただくためのベストプラクティ スの追加情報に関しては、規制順守のホームページ (dell.com/regulatory\_compliance)をご覧ください。

### <span id="page-10-1"></span>手順

- <span id="page-10-3"></span>1 ディスプレイを閉じて、コンピュータを裏返します。
- 2 ベースカバーアセンブリのインジケータ側を起点に、システムバッジを持ち上げます。

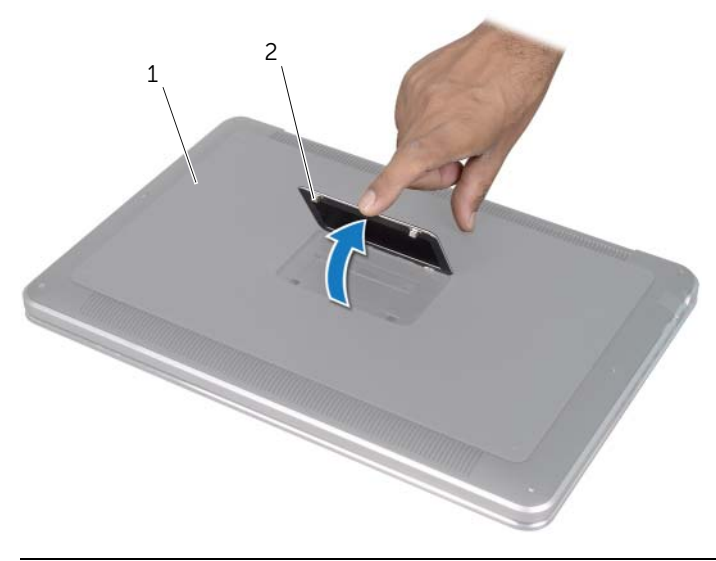

1 ベースカバーアセンブリ 2 システムバッジ

- 3 プラスドライバを使ってシステムバッジの下のネジを外します。
- T5 ドライバを使ってベースカバーアセンブリからネジを外します。

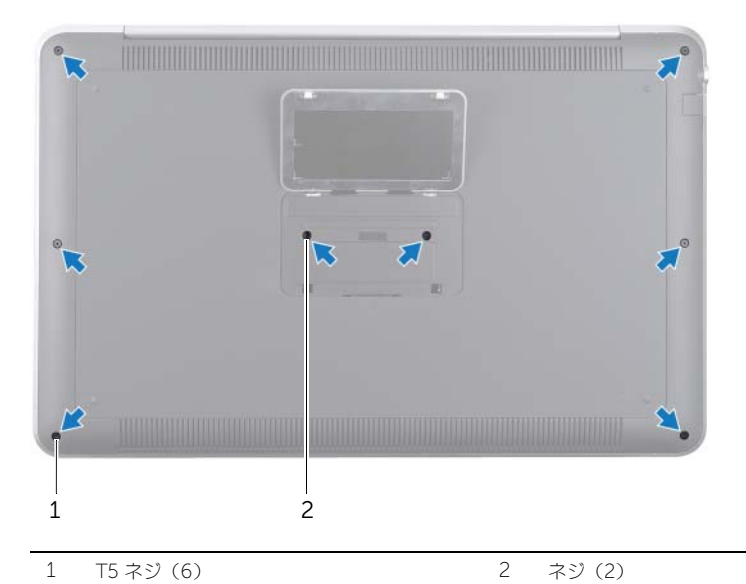

- システムバッジのタブをベースカバーアセンブリのスロットに差し込み、システムバッジを所 定の場所にカチッとはめ込みます。
- コンピュータの背面を起点に、ベースカバーアセンブリを持ち上げて裏返し、パームレストア センブリに乗せます。

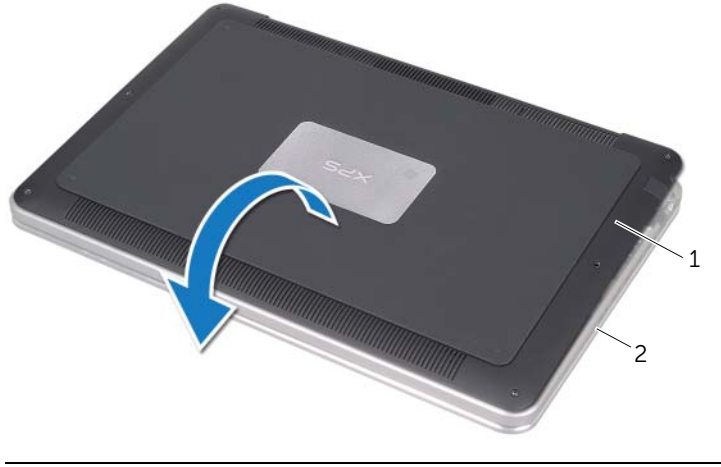

ベースカバーアセンブリ 2 パームレストアセンブリ

<span id="page-12-0"></span> コネクタラッチを持ち上げ、プルタブを使ってバッテリ LED 基板ケーブルをシステム基板か ら外します。

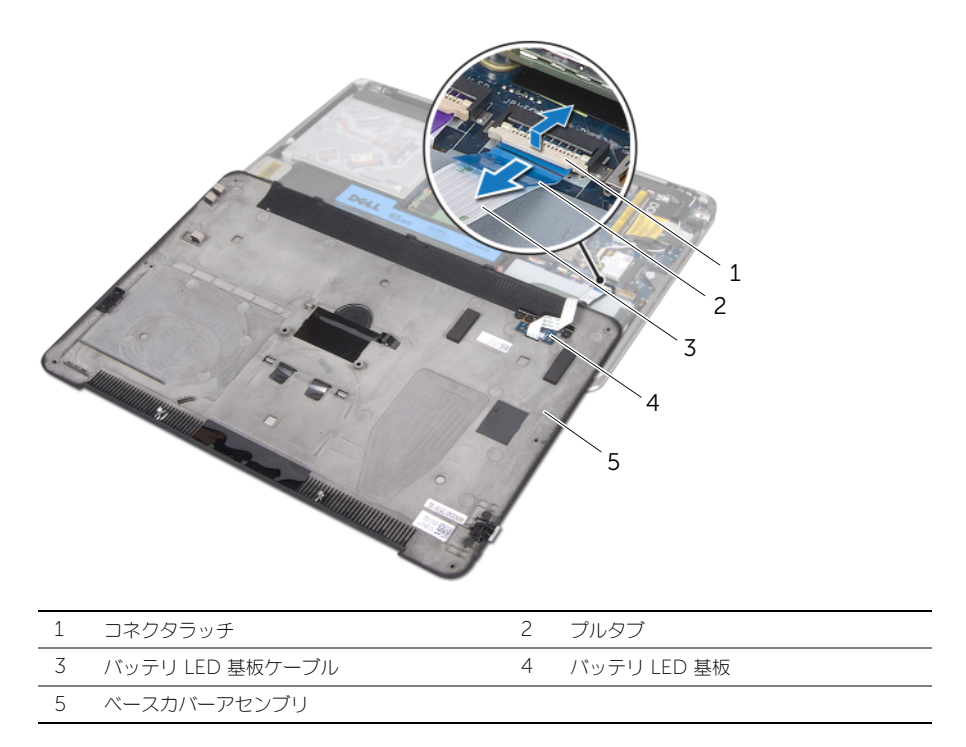

 バッテリ LED 基板をベースカバーから取り外します。15 [ページの「バッテリ](#page-14-3) LED 基板の取り 外し | を参照してください。

## <span id="page-13-2"></span><span id="page-13-0"></span>ベースカバーの取り付け

警告:コンピューター内部の作業を始める前に、お使いのコンピューターに付属しているガイ ドの、安全にお使いいただくための注意事項を読んで、8 [ページの「作業を開始する前に」の](#page-7-3) 手順を実行してください。コンピューター内部の作業が終了したら、10 [ページの「コン](#page-9-1) [ピュータ内部の作業を終えたら」](#page-9-1)の指示に従ってください。安全にお使いいただくためのベス トプラクティスの追加情報に関しては、規制順守のホームページ (dell.com/regulatory\_compliance)をご覧ください。

### <span id="page-13-1"></span>手順

- 1 バッテリ LED ボードをベースカバーに取り付けます。17 [ページの「バッテリ](#page-16-3) LED 基板の取り [付け」](#page-16-3)を参照してください。
- <span id="page-13-3"></span>2 バッテリ LED ボードケーブルを バッテリ LED ボードケーブルコネクタに差し込み、コネクタ ラッチを押し下げてケーブルを固定します。
- 3 ベースカバーアセンブリを慎重に裏返してベースカバーアセンブリを所定の位置にカチッとは め込みます。
- 4 T5 ドライバーを使ってシステムバッジの下のネジを取り付けます。
- 5 ベースカバーアセンブリのインジケータ側から、システムバッジを裏返してベースカバーアセ ンブリに取り付けます。
- <span id="page-13-4"></span>6 プラスドライバを使ってベースカバーアセンブリのネジを取り付けます。
- 7 システムバッジのタブをベースカバーアセンブリのスロットに差し込み、システムバッジを所 定の位置にカチッとはめ込みます。

## <span id="page-14-3"></span><span id="page-14-0"></span>バッテリ LED 基板の取り外し

警告:コンピュータ内部の作業を始める前に、お使いのコンピュータに付属しているガイドの 安全にお使いいただくための注意事項を読んで、8 [ページの「作業を開始する前に」の](#page-7-3)手順を 実行してください。コンピュータ内部の作業が終了したら、10 [ページの「コンピュータ内部](#page-9-1) [の作業を終えたら」](#page-9-1)の指示に従ってください。安全にお使いいただくためのベストプラクティ スの追加情報に関しては、規制順守のホームページ (dell.com/regulatory\_compliance)をご覧ください。

### <span id="page-14-1"></span>必要条件

11 [ページの「ベースカバーの取り外し」](#page-10-2)の [手順](#page-10-3) 1 から [手順](#page-12-0) 7 の手順に従ってください。

### <span id="page-14-2"></span>手順

- 1 バッテリ LED 基板ブラケットをベースカバーに固定しているネジを取り外します。
- 2 バッテリ LED 基板ブラケットを持ち上げて、ベースカバーから取り外します。

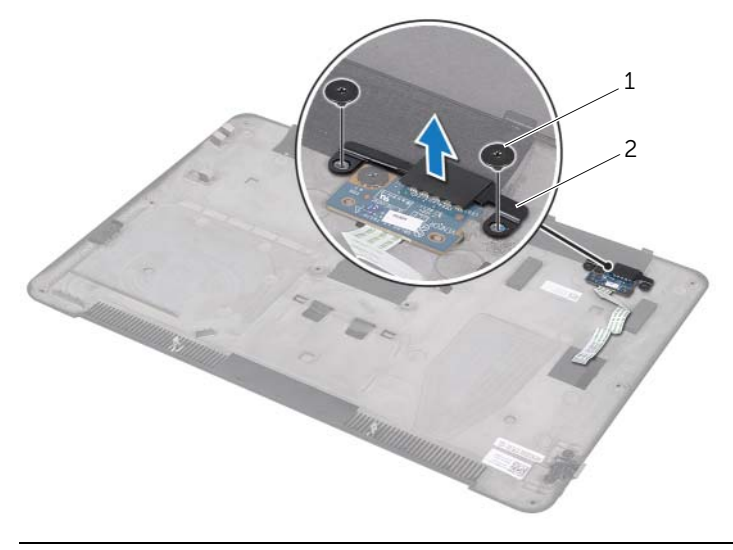

1 ネジ (2) 2 バッテリ LED 基板ブラケット

- 3 バッテリ LED 基板ブラケットをベースカバーに固定しているネジを外します。
- バッテリ LED 基板を持ち上げ、スライドさせてベースカバーのタブから外します。

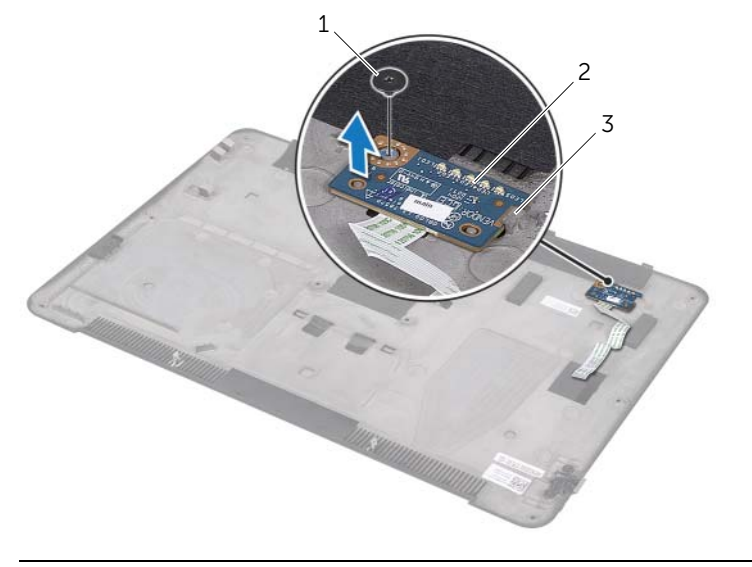

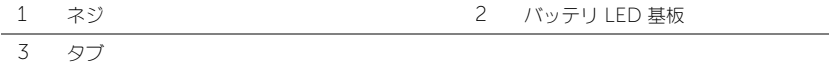

## <span id="page-16-3"></span><span id="page-16-0"></span>バッテリ LED 基板の取り付け

警告:コンピュータ内部の作業を始める前に、お使いのコンピュータに付属しているガイドの 安全にお使いいただくための注意事項を読んで、8 [ページの「作業を開始する前に」の](#page-7-3)手順を 実行してください。コンピュータ内部の作業が終了したら、10 [ページの「コンピュータ内部](#page-9-1) [の作業を終えたら」](#page-9-1)の指示に従ってください。安全にお使いいただくためのベストプラクティ スの追加情報に関しては、規制順守のホームページ (dell.com/regulatory\_compliance)をご覧ください。

### <span id="page-16-1"></span>手順

- 1 ベースカバーのタブの下にバッテリ LED 基板を差し込み、ベースカバーの配置ポストを使用 してバッテリ LED 基板を所定の位置に設置します。
- 2 バッテリ LED 基板をベースカバーに固定するネジを取り付けます。
- 3 バッテリ LED 基板ブラケットのネジ穴とベースカバーのネジ穴の位置を揃えます。
- 4 バッテリ LED 基板ブラケットをベースカバーに固定するネジを取り付けます。

## <span id="page-16-2"></span>作業を終えたら

14 [ページの「ベースカバーの取り付け」](#page-13-2)の [手順](#page-13-3) 2 から [手順](#page-13-4) 7 の手順に従ってください。

## <span id="page-17-0"></span>システムバッジの取り外し

警告:コンピュータ内部の作業を始める前に、お使いのコンピュータに付属しているガイドの 安全にお使いいただくための注意事項を読んで、8 [ページの「作業を開始する前に」の](#page-7-3)手順を 実行してください。コンピュータ内部の作業が終了したら、10 [ページの「コンピュータ内部](#page-9-1) [の作業を終えたら」](#page-9-1)の指示に従ってください。安全にお使いいただくためのベストプラクティ スの追加情報に関しては、規制順守のホームページ (dell.com/regulatory\_compliance)をご覧ください。

## <span id="page-17-1"></span>必要条件

11 [ページの「ベースカバーの取り外し」](#page-10-2)の [手順](#page-10-3) 1 から [手順](#page-12-0) 7 の手順に従ってください。

### <span id="page-17-2"></span>手順

1 システムバッジをベースカバーアセンブリに固定しているテープをはがします。

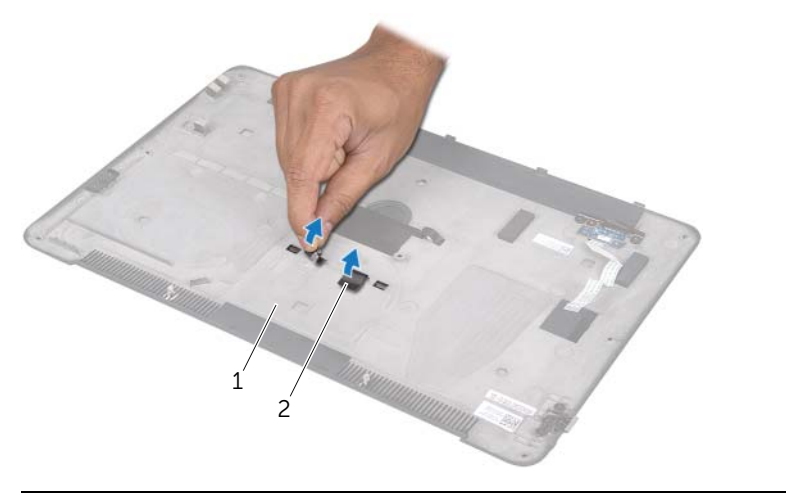

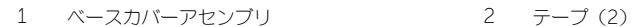

- 2 ベースカバーアセンブリを裏返します。
- 3 ベースカバーアセンブリのインジケータ側を起点に、慎重にシステムバッジを持ち上げます。
- 4 システムバッジのタブをベースカバーアセンブリのスロットから取り外します。
- 5 システムバッジを持ち上げて、ベースカバーアセンブリから取り外します。

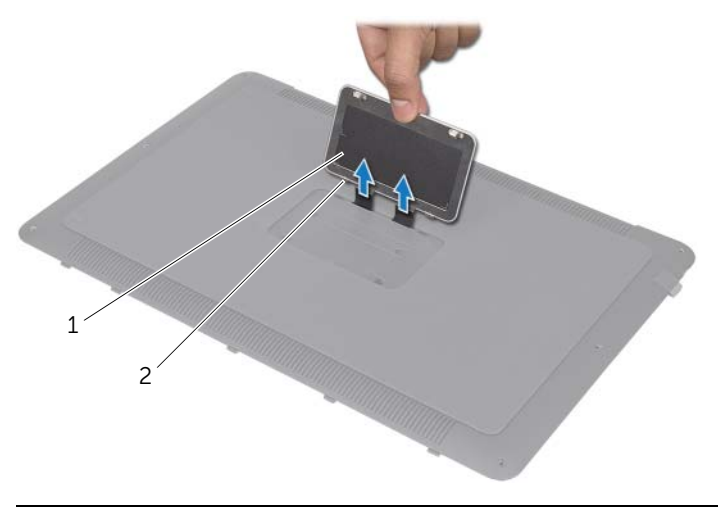

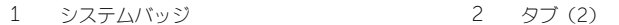

## <span id="page-19-0"></span>システムバッジの取り付け

警告:コンピュータ内部の作業を始める前に、お使いのコンピュータに付属しているガイドの 安全にお使いいただくための注意事項を読んで、8 [ページの「作業を開始する前に」の](#page-7-3)手順を 実行してください。コンピュータ内部の作業が終了したら、10 [ページの「コンピュータ内部](#page-9-1) [の作業を終えたら」](#page-9-1)の指示に従ってください。安全にお使いいただくためのベストプラクティ スの追加情報に関しては、規制順守のホームページ (dell.com/regulatory\_compliance)をご覧ください。

### <span id="page-19-1"></span>手順

- 1 システムバッジのテープをベースカバーアセンブリのスロットに差し込みます。
- 2 システムバッジのタブをベースカバーアセンブリのスロットに差し込み、システムバッジを所 定の場所にカチッとはめ込みます。
- **3** ベースカバーアセンブリを裏返します。
- 4 テープを貼り付けてシステムバッジをベースカバーアセンブリに固定します。

## <span id="page-19-2"></span>作業を終えたら

14 [ページの「ベースカバーの取り付け」](#page-13-2)の [手順](#page-13-3) 2 から [手順](#page-13-4) 7 の手順に従ってください。

## <span id="page-20-3"></span><span id="page-20-0"></span>バッテリの取り外し

警告:コンピュータ内部の作業を始める前に、お使いのコンピュータに付属しているガイドの 安全にお使いいただくための注意事項を読んで、8 [ページの「作業を開始する前に」の](#page-7-3)手順を 実行してください。コンピュータ内部の作業が終了したら、10 [ページの「コンピュータ内部](#page-9-1) [の作業を終えたら」](#page-9-1)の指示に従ってください。安全にお使いいただくためのベストプラクティ スの追加情報に関しては、規制順守のホームページ (dell.com/regulatory\_compliance)をご覧ください。

### <span id="page-20-1"></span>必要条件

11 [ページの「ベースカバーの取り外し」](#page-10-2)の [手順](#page-10-3) 1 から [手順](#page-12-0) 7 の手順に従ってください。

### <span id="page-20-2"></span>手順

- 1 バッテリケーブルをシステム基板から外します。
- 2 バッテリをパームレストアセンブリに固定しているネジを外します。
- 3 バッテリを持ち上げて、パームレストアセンブリから取り外します。
- 4 コンピュータを裏返してディスプレイを最大限まで開きます。

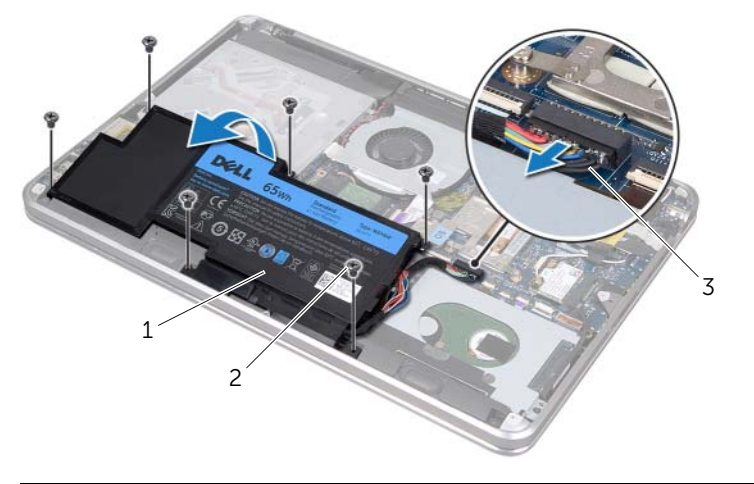

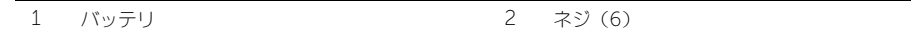

3 バッテリケーブル

5 電源ボタンを約5 秒ほど押したままにしてシステム基板を接地します。

## <span id="page-21-3"></span><span id="page-21-0"></span>バッテリの取り付け

警告:コンピュータ内部の作業を始める前に、お使いのコンピュータに付属しているガイドの 安全にお使いいただくための注意事項を読んで、8 [ページの「作業を開始する前に」の](#page-7-3)手順を 実行してください。コンピュータ内部の作業が終了したら、10 [ページの「コンピュータ内部](#page-9-1) [の作業を終えたら」](#page-9-1)の指示に従ってください。安全にお使いいただくためのベストプラクティ スの追加情報に関しては、規制順守のホームページ (dell.com/regulatory\_compliance)をご覧ください。

### <span id="page-21-1"></span>手順

- 1 パームレストアセンブリのタブの下にバッテリを差し込み、バッテリのネジ穴とパームレスト アセンブリのネジ穴の位置を合わせます。
- 2 バッテリをパームレストアセンブリに固定するネジを取り付けます。
- 3 バッテリケーブルをシステム基板に接続します。

### <span id="page-21-2"></span>作業を終えたら

14 [ページの「ベースカバーの取り付け」](#page-13-2)の [手順](#page-13-3) 2 から [手順](#page-13-4) 7 の手順に従ってください。

## <span id="page-22-0"></span>メモリモジュールの取り外し

警告:コンピュータ内部の作業を始める前に、お使いのコンピュータに付属しているガイドの 安全にお使いいただくための注意事項を読んで、8 [ページの「作業を開始する前に」の](#page-7-3)手順を 実行してください。コンピュータ内部の作業が終了したら、10 [ページの「コンピュータ内部](#page-9-1) [の作業を終えたら」](#page-9-1)の指示に従ってください。安全にお使いいただくためのベストプラクティ スの追加情報に関しては、規制順守のホームページ (dell.com/regulatory\_compliance)をご覧ください。

### <span id="page-22-1"></span>必要条件

- 1 11 [ページの「ベースカバーの取り外し」](#page-10-2)の [手順](#page-10-3) 1 から [手順](#page-12-0) 7 の手順に従ってください。
- 2 バッテリを取り外します。21 [ページの「バッテリの取り外し」](#page-20-3)を参照してください。
- 3 セカンダリメモリモジュールを取り外す場合は、24 [ページの「手順」](#page-23-0)を参照してください。
- 4 プライマリメモリモジュールを取り外す場合:
	- a ワイヤレスミニカードを取り外します。34 [ページの「ワイヤレスミニカードの取り外し」](#page-33-3) を参照してください。
	- b 27 [ページの「ハードディスクドライブの取り外し」](#page-26-3)の [手順](#page-26-4) 1 から [手順](#page-26-5) 3 の手順に従って ください。
	- c ファンを取り外します。41 [ページの「ファンの取り外し」](#page-40-3)を参照してください。
	- d プロセッサヒートシンクを取り外します。43 [ページの「プロセッサヒートシンクの取り](#page-42-3) [外し」](#page-42-3)を参照してください。
	- e 53 [ページの「システム基板の取り外し」](#page-52-2)の [手順](#page-53-1) 1 から [手順](#page-55-0) 9 の手順に従ってください。

## <span id="page-23-0"></span>手順

#### 注意:メモリモジュールコネクタへの損傷を防ぐため、メモリモジュールの固定クリップを広 げるために道具を使用しないでください。

- 1 指先を使って、メモリモジュールコネクタの両端にある固定クリップを、メモリモジュールが 持ち上がるまで慎重に広げます。
- 2 メモリモジュールモジュールコネクタから取り外します。

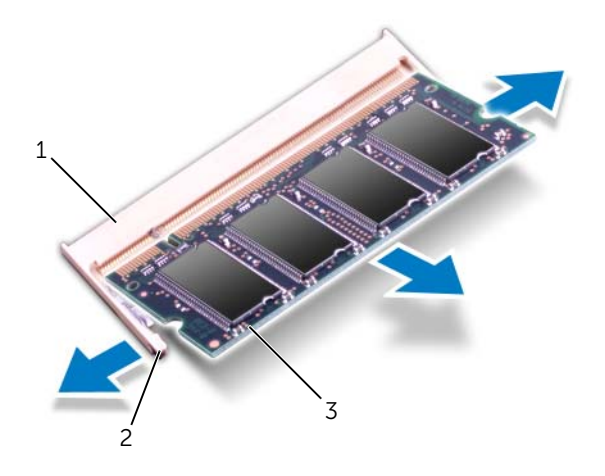

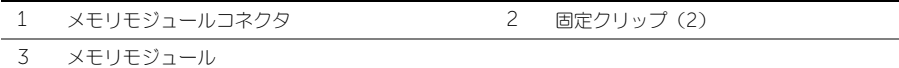

## <span id="page-24-0"></span>メモリモジュールの取り付け

警告:コンピュータ内部の作業を始める前に、お使いのコンピュータに付属しているガイドの 安全にお使いいただくための注意事項を読んで、8 [ページの「作業を開始する前に」の](#page-7-3)手順を 実行してください。コンピュータ内部の作業が終了したら、10 [ページの「コンピュータ内部](#page-9-1) [の作業を終えたら」](#page-9-1)の指示に従ってください。安全にお使いいただくためのベストプラクティ スの追加情報に関しては、規制順守のホームページ (dell.com/regulatory\_compliance)をご覧ください。

## <span id="page-24-1"></span>手順

- 1 メモリモジュールの切り込みをメモリモジュールコネクタのタブに合わせます。
- 2 メモリモジュールを 45 度の角度でコネクタにしっかりと差し込み、所定の位置にカチッと収 まるまでメモリモジュールを押し込みます。カチッという感触がない場合は、メモリモジュー ルを取り外して、もう一度取り付けてください。

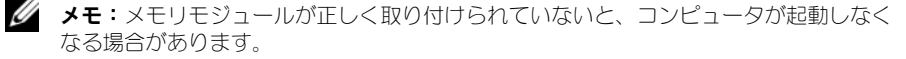

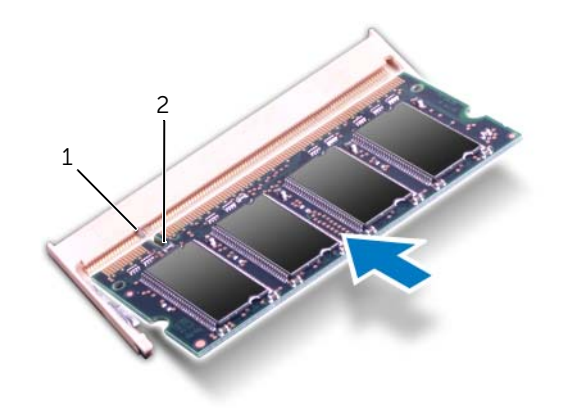

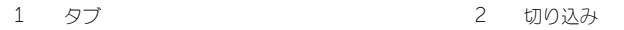

## <span id="page-25-0"></span>作業を終えたら

- 1 セカンダリメモリモジュールを取り付ける場合は[、手順](#page-25-1) 3 に進んでください。
- 2 プライマリメモリモジュールを取り付ける場合:
	- a 57 [ページの「システム基板の取り付け」](#page-56-2)の [手順](#page-56-3) 2 から [手順](#page-56-4) 9 の手順に従ってください。
	- b プロセッサヒートシンクを取り付けます。44 [ページの「プロセッサヒートシンクの取り](#page-43-3) [付け」](#page-43-3)を参照してください。
	- c ファンを取り付けます。42 [ページの「ファンの取り付け」](#page-41-3)を参照してください。
	- d 29 [ページの「ハードディスクドライブの取り付け」](#page-28-3)の [手順](#page-28-4) 4 から [手順](#page-28-5) 6 の手順に従って ください。
	- e ワイヤレスミニカードを取り付けます。35 [ページの「ワイヤレスミニカードの取り付け」](#page-34-3) を参照してください。
- <span id="page-25-1"></span>3 バッテリを取り付けます。22 [ページの「バッテリの取り付け」](#page-21-3)を参照してください。
- 4 14 [ページの「ベースカバーの取り付け」](#page-13-2)の [手順](#page-13-3) 2 から [手順](#page-13-4) 7 の手順に従ってください。
- 5 コンピュータの電源を入れます。

コンピュータは起動時に、メモリモジュールを検出してシステム設定情報を自動的にアップデートし ます。

コンピュータに取り付けたメモリ容量を確認するには、

#### スタート → コントロールパネル → システムとセキュリティ → システム の順にクリックします。

## <span id="page-26-3"></span><span id="page-26-0"></span>ハードディスクドライブの取り外し

警告:コンピュータ内部の作業を始める前に、お使いのコンピュータに付属しているガイドの 安全にお使いいただくための注意事項を読んで、8 [ページの「作業を開始する前に」の](#page-7-3)手順を 実行してください。コンピュータ内部の作業が終了したら、10 [ページの「コンピュータ内部](#page-9-1) [の作業を終えたら」](#page-9-1)の指示に従ってください。安全にお使いいただくためのベストプラクティ スの追加情報に関しては、規制順守のホームページ (dell.com/regulatory\_compliance)をご覧ください。

注意:データの損失を防ぐため、コンピュータの電源が入っている状態、またはスリープ状態 のときにハードディスクドライブを取り外さないでください。

注意:ハードディスクドライブは大変壊れやすい部品です。ハードディスクドライブの取り扱 いには注意してください。

## <span id="page-26-1"></span>必要条件

- 1 11 [ページの「ベースカバーの取り外し」](#page-10-2)の [手順](#page-10-3) 1 から [手順](#page-12-0) 7 の手順に従ってください。
- 2 バッテリを取り外します。21 [ページの「バッテリの取り外し」](#page-20-3)を参照してください。

#### <span id="page-26-2"></span>手順

- <span id="page-26-4"></span>1 ハードディスクドライブアセンブリをパームレストアセンブリに固定するネジを外し ます。
- <span id="page-26-5"></span>2 ハードディスクドライブケーブルをシステム基板から取り外します。
- 3 ハードディスクドライブアセンブリを持ち上げて、パームレストアセンブリから取り外します。

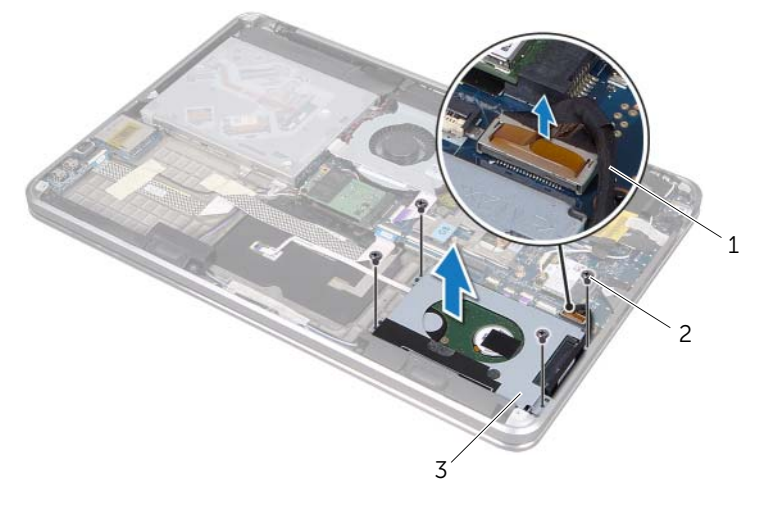

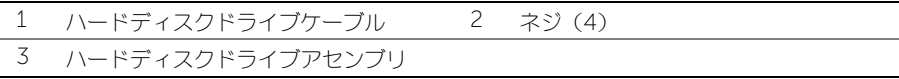

- ハードディスクドライブアセンブリからインタポーザを外します。
- ハードディスクドライブブラケットをハードディスクドライブに固定しているネジを外します。
- ハードディスクドライブブラケットを持ち上げて、ハードディスクドライブから取り外します。

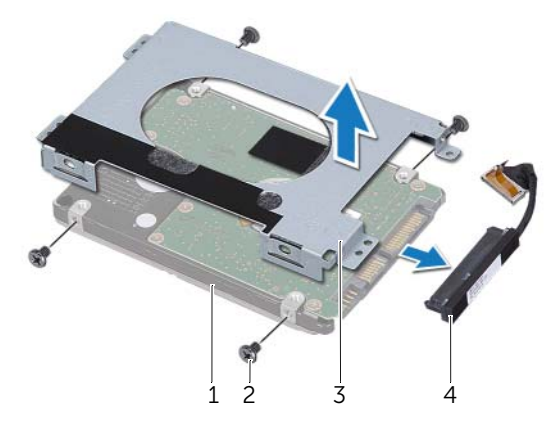

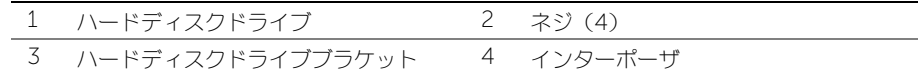

## <span id="page-28-3"></span><span id="page-28-0"></span>ハードディスクドライブの取り付け

警告:コンピュータ内部の作業を始める前に、お使いのコンピュータに付属しているガイドの 安全にお使いいただくための注意事項を読んで、8 [ページの「作業を開始する前に」の](#page-7-3)手順を 実行してください。コンピュータ内部の作業が終了したら、10 [ページの「コンピュータ内部](#page-9-1) [の作業を終えたら」](#page-9-1)の指示に従ってください。安全にお使いいただくためのベストプラクティ スの追加情報に関しては、規制順守のホームページ (dell.com/regulatory\_compliance)をご覧ください。

注意:ハードディスクドライブは大変壊れやすい部品です。ハードディスクドライブの取り扱 いには注意してください。

### <span id="page-28-1"></span>手順

- 1 ハードディスクドライブブラケットのネジ穴とハードディスクドライブのネジ穴の位置を合わ せます。
- 2 ハードディスクドライブブラケットをハードディスクドライブに固定するネジを取り付けます。
- <span id="page-28-4"></span>3 インターポーザをハードディスクドライブアセンブリに接続します。
- 4 ハードディスクドライブブラケットのネジ穴とハードディスクドライブのネジ穴の位置を合わ せます。
- <span id="page-28-5"></span>5 ハードディスクドライブアセンブリをパームレストアセンブリに固定するネジを取り付けます。
- 6 システム基板にハードディスクドライブケーブルを接続します。

## <span id="page-28-2"></span>作業を終えたら

- 1 バッテリを取り付けます。22 [ページの「バッテリの取り付け」](#page-21-3)を参照してください。
- 2 14 [ページの「ベースカバーの取り付け」](#page-13-2)の [手順](#page-13-3) 2 から [手順](#page-13-4) 7 の手順に従ってください。

## <span id="page-29-0"></span>光学ドライブの取り外し

警告: コンピュータ内部の作業を始める前に、お使いのコンピュータに付属しているガイドの 安全にお使いいただくための注意事項を読んで、8 [ページの「作業を開始する前に」の](#page-7-3)手順を 実行してください。コンピュータ内部の作業が終了したら、10 [ページの「コンピュータ内部](#page-9-1) [の作業を終えたら」](#page-9-1)の指示に従ってください。安全にお使いいただくためのベストプラクティ スの追加情報に関しては、規制順守のホームページ (dell.com/regulatory\_compliance)をご覧ください。

### <span id="page-29-1"></span>必要条件

- 1 11 [ページの「ベースカバーの取り外し」の](#page-10-2)[手順](#page-12-0) 7 か[ら手順](#page-10-3) 1 までの手順に従ってください。
- 2 バッテリを取り外します。21 [ページの「バッテリの取り外し」](#page-20-3)を参照してください。

#### <span id="page-29-2"></span>手順

1 光学ドライブアセンブリの透明シートをはがします。

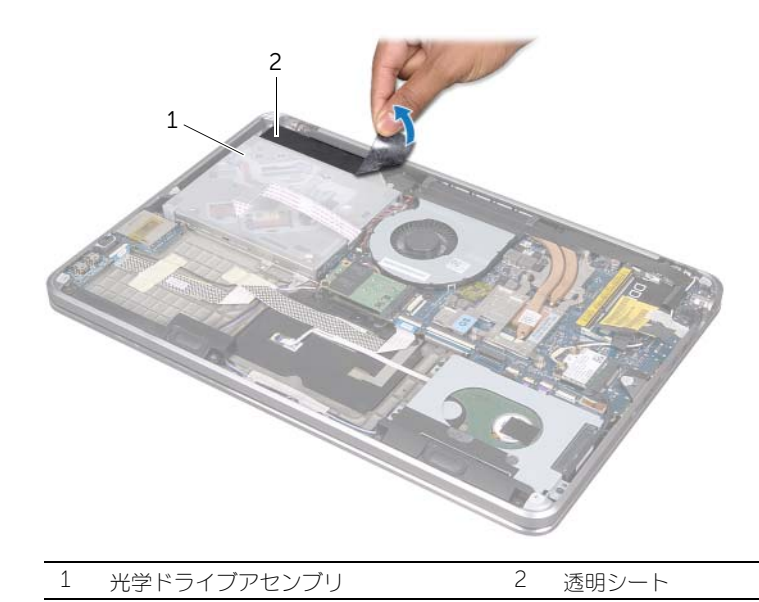

- 2 コネクタラッチを持ち上げ、プルタブを使って光学ドライブケーブルをシステム基板から外し ます。
- **3** ファンから光学ドライブケーブルをはがします。
- 4 光学ドライブブラケットの配線ガイドからコイン型バッテリケーブルを外します。
- 5 光学ドライブアセンブリをパームレストアセンブリに固定しているネジを外します。
- 6 光学ドライブアセンブリを斜めに持ち上げて、パームレストアセンブリのタブから取り外し ます。

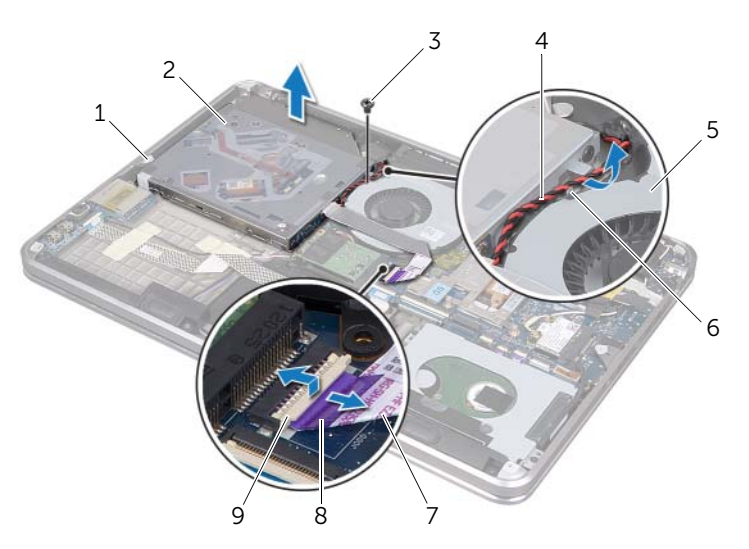

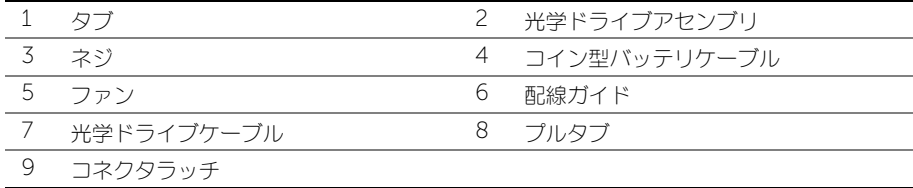

- インターポーザを光学ドライブアセンブリに固定しているネジを外します。
- 8 光学ドライブアセンブリからインターポーザを外します。

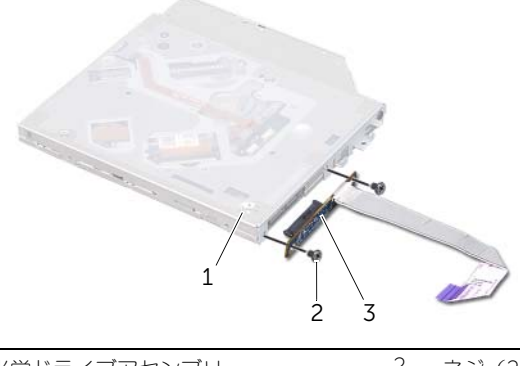

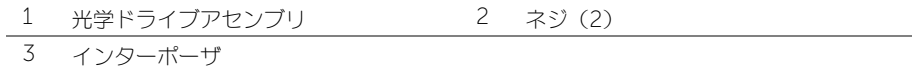

- 9 光学ドライブラケットを光学ドライブに固定しているネジを外します。
- 10 光学ドライブブラケットを光学ドライブから取り外します。

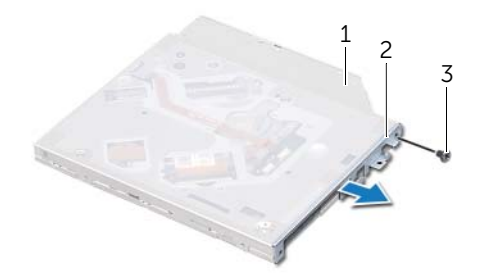

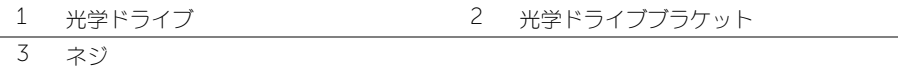

## <span id="page-32-0"></span>光学ドライブの取り付け

警告:コンピュータ内部の作業を始める前に、お使いのコンピュータに付属しているガイドの 安全にお使いいただくための注意事項を読んで、8 [ページの「作業を開始する前に」の](#page-7-3)手順を 実行してください。コンピュータ内部の作業が終了したら、10 [ページの「コンピュータ内部](#page-9-1) [の作業を終えたら」](#page-9-1)の指示に従ってください。安全にお使いいただくためのベストプラクティ スの追加情報に関しては、規制順守のホームページ (dell.com/regulatory\_compliance)をご覧ください。

### <span id="page-32-1"></span>手順

- 1 光学ドライブブラケットのネジ穴と光学ドライブのネジ穴の位置を合わせます。
- 2 光学ドライブブットを光学ドライブに固定するネジを取り付けます。
- 3 インターポーザを光学ドライブアセンブリに接続します。
- 4 インターポーザを光学ドライブアセンブリに固定するネジを取り付けます。
- 5 パームレストアセンブリのタブの下に光学ドライブアセンブリを差し込み、光学ドライブアセ ンブリのネジ穴とパームレストアセンブリのネジ穴の位置を合わせます。
- 6 光学ドライブアセンブリをパームレストアセンブリに固定するネジを取り付けます。
- 7 光学ドライブブラケット上の配線ガイドを通してコイン型バッテリケーブルを配線します。
- 8 光学ドライブケーブルをファンに貼り付けます。
- 9 光学ドライブケーブルをシステム基板のコネクタに差し込み、コネクタラッチを押し下げて ケーブルを固定します。
- 10 透明シートを光学ドライブアセンブリに貼り付けます。

## <span id="page-32-2"></span>作業を終えたら

- 1 バッテリを取り付けます。22 [ページの「バッテリの取り付け」](#page-21-3)を参照してください。
- 2 14 [ページの「ベースカバーの取り付け」](#page-13-2)の [手順](#page-13-3) 2 から [手順](#page-13-4) 7 の手順に従ってください。

## <span id="page-33-3"></span><span id="page-33-0"></span>ワイヤレスミニカードの取り外し

警告:コンピュータ内部の作業を始める前に、お使いのコンピュータに付属しているガイドの 安全にお使いいただくための注意事項を読んで、8 [ページの「作業を開始する前に」の](#page-7-3)手順を 実行してください。コンピュータ内部の作業が終了したら、10 [ページの「コンピュータ内部](#page-9-1) [の作業を終えたら」](#page-9-1)の指示に従ってください。安全にお使いいただくためのベストプラクティ スの追加情報に関しては、規制順守のホームページ (dell.com/regulatory\_compliance)をご覧ください。

### <span id="page-33-1"></span>必要条件

- 1 11 [ページの「ベースカバーの取り外し」](#page-10-2)の [手順](#page-10-3) 1 から [手順](#page-12-0) 7 の手順に従ってください。
- 2 バッテリを取り外します。21 [ページの「バッテリの取り外し」](#page-20-3)を参照してください。

### <span id="page-33-2"></span>手順

- 1 アンテナケーブルをワイヤレスミニカードから外します。
- 2 ワイヤレスミニカードをシステム基板に固定しているネジを外します。

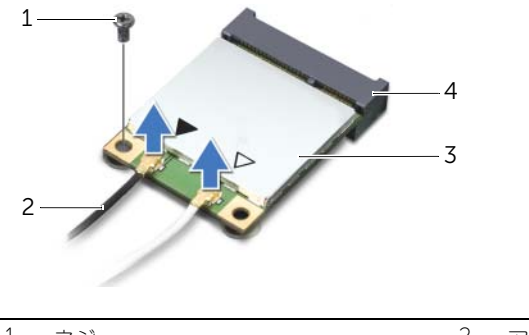

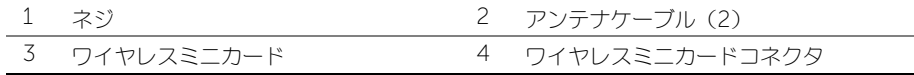

3 ワイヤレスミニカードを引き出してシステム基板から取り外します。

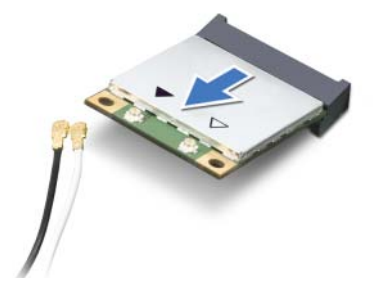

## <span id="page-34-3"></span><span id="page-34-0"></span>ワイヤレスミニカードの取り付け

<span id="page-34-1"></span>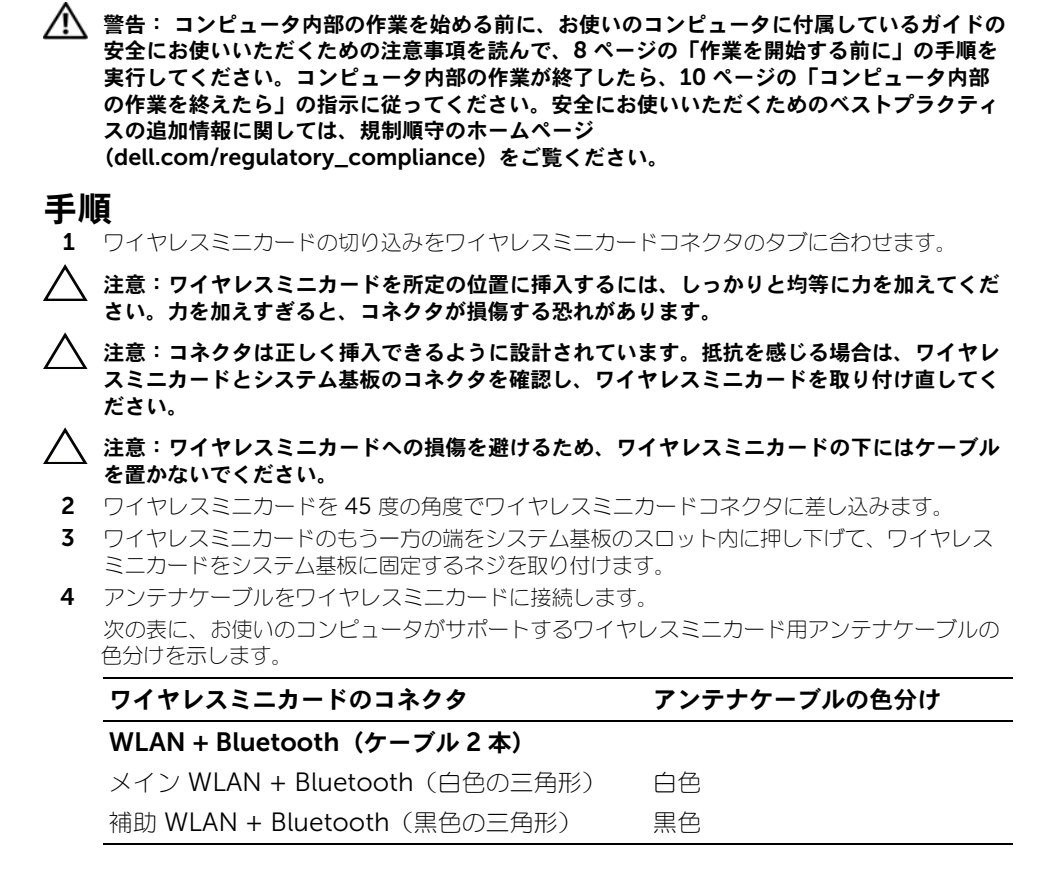

## <span id="page-34-2"></span>作業を終えたら

- 1 バッテリを取り付けます。22 [ページの「バッテリの取り付け」](#page-21-3)を参照してください。
- 2 14 [ページの「ベースカバーの取り付け」](#page-13-2)の [手順](#page-13-3) 2 から [手順](#page-13-4) 7 の手順に従ってください。

## <span id="page-35-0"></span>mSATA カードの取り外し

警告:コンピュータ内部の作業を始める前に、お使いのコンピュータに付属しているガイドの 安全にお使いいただくための注意事項を読んで、8 [ページの「作業を開始する前に」の](#page-7-3)手順を 実行してください。コンピュータ内部の作業が終了したら、10 [ページの「コンピュータ内部](#page-9-1) [の作業を終えたら」](#page-9-1)の指示に従ってください。安全にお使いいただくためのベストプラクティ スの追加情報に関しては、規制順守のホームページ (dell.com/regulatory\_compliance)をご覧ください。

## <span id="page-35-1"></span>必要条件

- 1 11 [ページの「ベースカバーの取り外し」の](#page-10-2)[手順](#page-12-0) 7 か[ら手順](#page-10-3) 1 までの手順に従ってください。
- 2 バッテリを取り外します。21 [ページの「バッテリの取り外し」](#page-20-3)を参照してください。

### <span id="page-35-2"></span>手順

- 1 mSATA カードをパームレストアセンブリに固定しているネジを外します。
- 2 mSATA カードをシステム基板から引き出して取り外します。

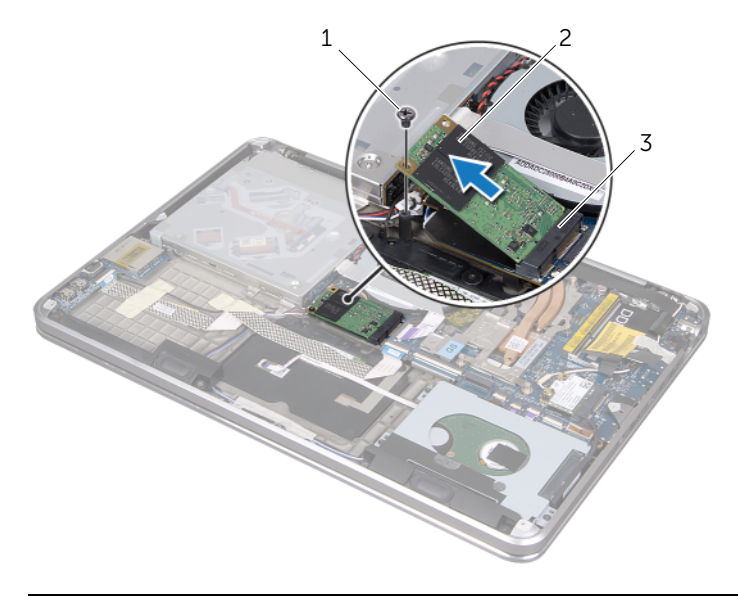

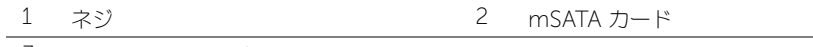

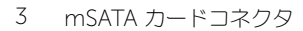
# <span id="page-36-0"></span>mSATA カードの取り付け

警告:コンピュータ内部の作業を始める前に、お使いのコンピュータに付属しているガイドの 安全にお使いいただくための注意事項を読んで、8 [ページの「作業を開始する前に」の](#page-7-0)手順を 実行してください。コンピュータ内部の作業が終了したら、10 [ページの「コンピュータ内部](#page-9-0) [の作業を終えたら」](#page-9-0)の指示に従ってください。安全にお使いいただくためのベストプラクティ スの追加情報に関しては、規制順守のホームページ (dell.com/regulatory\_compliance)をご覧ください。

### 手順

- 1 mSATA カードの切り込みを mSATA カードコネクタのタブに合わせます。
- **2 mSATA カードを 45 度の角度で mSATA カードコネクタに差し込みます。**
- 3 mSATA カードのもう一方の端を押し下げて、mSATA カードをパームレストアセンブリに固 定するネジを取り付けます。

- 1 バッテリを取り付けます。22 [ページの「バッテリの取り付け」](#page-21-0)を参照してください。
- 2 14 [ページの「ベースカバーの取り付け」](#page-13-0)の [手順](#page-13-1) 2 から [手順](#page-13-2) 7 の手順に従ってください。

## <span id="page-37-0"></span>コイン型バッテリの取り外し

警告:コンピュータ内部の作業を始める前に、お使いのコンピュータに付属しているガイドの 安全にお使いいただくための注意事項を読んで、8 [ページの「作業を開始する前に」の](#page-7-0)手順を 実行してください。コンピュータ内部の作業が終了したら、10 [ページの「コンピュータ内部](#page-9-0) [の作業を終えたら」](#page-9-0)の指示に従ってください。安全にお使いいただくためのベストプラクティ スの追加情報に関しては、規制順守のホームページ (dell.com/regulatory\_compliance)をご覧ください。

#### 必要条件

- 1 11 [ページの「ベースカバーの取り外し」](#page-10-0)の [手順](#page-10-1) 1 から [手順](#page-12-0) 7 の手順に従ってください。
- 2 バッテリを取り外します。21 [ページの「バッテリの取り外し」](#page-20-0)を参照してください。

- 注意:コイン型バッテリを取り外すと、BIOS の設定がデフォルト状態にリセットされます。 コイン型バッテリを取り外す前の BIOS の設定を書き留めておくことをお勧めします。
- 1 コネクタラッチを持ち上げ、プルタブを使って光学ドライブケーブルをシステム基板から外し ます。
- 2 ファンから光学ドライブケーブルをはがします。

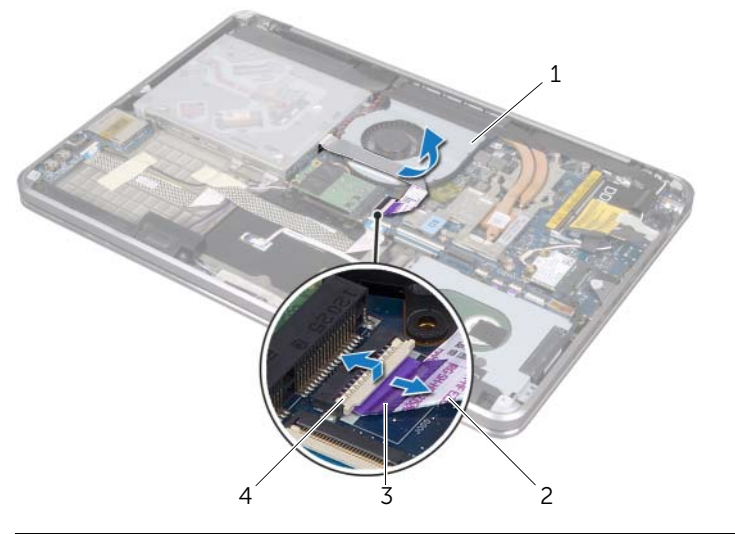

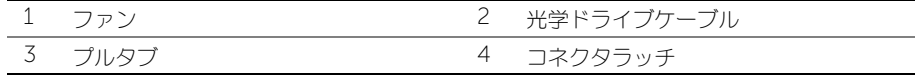

- コイン型バッテリから透明シートをはがします。
- 4 コイン型バッテリケーブルをシステム基板から外します。
- コイン型バッテリケーブルの配線をメモしてから、ケーブルを光学ドライブブラケットから外 します。
- コイン型バッテリをパームレストアセンブリからはがします。
- 7 コイン型バッテリを持ち上げ、キーボードブラケットのタブから取り外します。

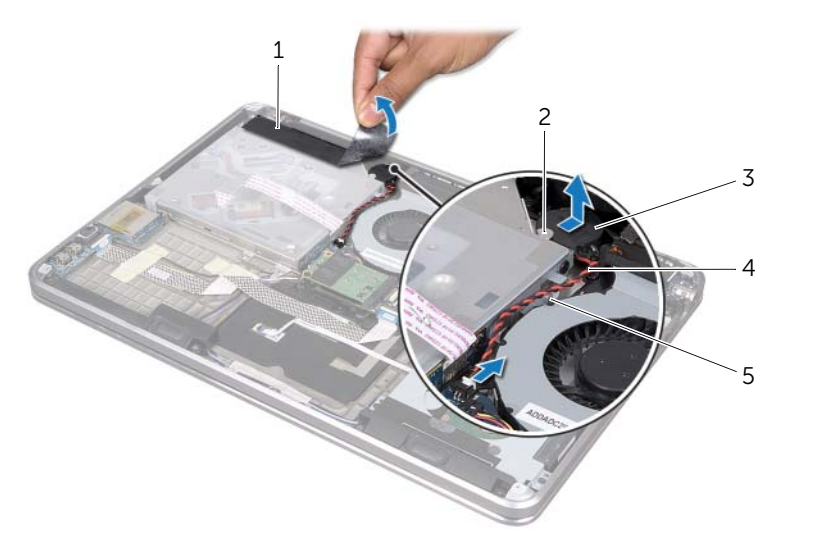

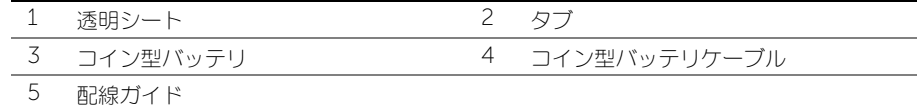

## <span id="page-39-0"></span>コイン型バッテリの取り付け

警告:コンピュータ内部の作業を始める前に、お使いのコンピュータに付属しているガイドの 安全にお使いいただくための注意事項を読んで、8 [ページの「作業を開始する前に」の](#page-7-0)手順を 実行してください。コンピュータ内部の作業が終了したら、10 [ページの「コンピュータ内部](#page-9-0) [の作業を終えたら」](#page-9-0)の指示に従ってください。安全にお使いいただくためのベストプラクティ スの追加情報に関しては、規制順守のホームページ (dell.com/regulatory\_compliance)をご覧ください。

警告:バッテリが適切に取り付けられていないと、爆発する恐れがあります。バッテリを交換 する場合は、同一または同等のタイプのバッテリのみと交換します。使用済みのバッテリは、 製造元の指示に従って廃棄してください。

### 手順

- 1 キーボードブラケットのタブの下にコイン型バッテリを差し込み、パームレストアセンブリに 貼り付けます。
- 2 光学ドライブブラケット上の配線ガイドを通してコイン型バッテリケーブルを配線します。
- 3 コイン型バッテリケーブルをシステム基板に接続します。
- 4 透明シートをコイン型バッテリに貼り付けます。
- 5 光学ドライブケーブルをファンに貼り付けます。
- 6 光学ドライブケーブルをシステム基板のコネクタに差し込み、コネクタラッチを押し下げて ケーブルを固定します。

- 1 バッテリを取り付けます。22 [ページの「バッテリの取り付け」](#page-21-0)を参照してください。
- 2 14 [ページの「ベースカバーの取り付け」](#page-13-0)の [手順](#page-13-1) 2 から [手順](#page-13-2) 7 の手順に従ってください。

## <span id="page-40-0"></span>ファンの取り外し

警告:コンピュータ内部の作業を始める前に、お使いのコンピュータに付属しているガイドの 安全にお使いいただくための注意事項を読んで、8 [ページの「作業を開始する前に」の](#page-7-0)手順を 実行してください。コンピュータ内部の作業が終了したら、10 [ページの「コンピュータ内部](#page-9-0) [の作業を終えたら」](#page-9-0)の指示に従ってください。安全にお使いいただくためのベストプラクティ スの追加情報に関しては、規制順守のホームページ (dell.com/regulatory\_compliance)をご覧ください。

#### 必要条件

- 1 11 [ページの「ベースカバーの取り外し」](#page-10-0)の [手順](#page-10-1) 1 から [手順](#page-12-0) 7 の手順に従ってください。
- 2 バッテリを取り外します。21 [ページの「バッテリの取り外し」](#page-20-0)を参照してください。

- 1 コネクタラッチを持ち上げ、プルタブを使って光学ドライブケーブルをシステム基板から外し ます。
- 2 ファンから光学ドライブケーブルをはがします。
- 3 システム基板からファンケーブルを取り外します。
- 4 ファンをパームレストアセンブリに固定しているネジを外します。
- 5 ファンを持ち上げ、ケーブルとともにパームレストアセンブリから外します。

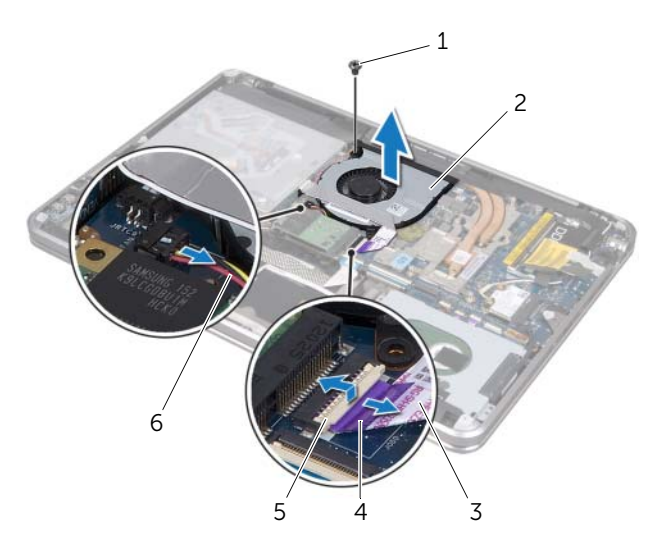

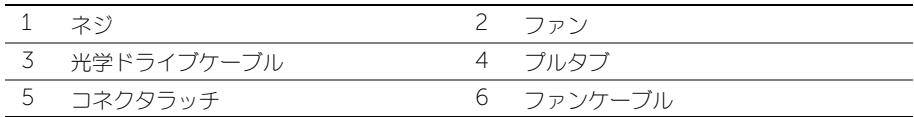

## <span id="page-41-0"></span>ファンの取り付け

警告:コンピュータ内部の作業を始める前に、お使いのコンピュータに付属しているガイドの 安全にお使いいただくための注意事項を読んで、8 [ページの「作業を開始する前に」の](#page-7-0)手順を 実行してください。コンピュータ内部の作業が終了したら、10 [ページの「コンピュータ内部](#page-9-0) [の作業を終えたら」](#page-9-0)の指示に従ってください。安全にお使いいただくためのベストプラクティ スの追加情報に関しては、規制順守のホームページ (dell.com/regulatory\_compliance)をご覧ください。

## 手順

- 1 ファンとパームレストアセンブリのネジ穴に合わせます。
- 2 ファンをパームレストアセンブリに固定するネジを取り付けます。
- 3 ファンケーブルをシステム基板に接続します。
- 4 光学ドライブケーブルをファンに貼り付けます。
- 5 光学ドライブケーブルを光学ドライブケーブルコネクタに差し込み、コネクタラッチを押し下 げてケーブルを固定します。

- 1 バッテリを取り付けます。22 [ページの「バッテリの取り付け」](#page-21-0)を参照してください。
- 2 14 [ページの「ベースカバーの取り付け」](#page-13-0)の [手順](#page-13-1) 2 から [手順](#page-13-2) 7 の手順に従ってください。

# <span id="page-42-0"></span>プロセッサヒートシンクの取り外し

警告: コンピュータ内部の作業を始める前に、お使いのコンピュータに付属しているガイドの 安全にお使いいただくための注意事項を読んで、8 [ページの「作業を開始する前に」の](#page-7-0)手順を 実行してください。コンピュータ内部の作業が終了したら、10 [ページの「コンピュータ内部](#page-9-0) [の作業を終えたら」](#page-9-0)の指示に従ってください。安全にお使いいただくためのベストプラクティ スの追加情報に関しては、規制順守のホームページ (dell.com/regulatory\_compliance)をご覧ください。

### 必要条件

- 1 11 [ページの「ベースカバーの取り外し」](#page-10-0)の [手順](#page-10-1) 1 から [手順](#page-12-0) 7 の手順に従ってください。
- 2 バッテリを取り外します。21 [ページの「バッテリの取り外し」](#page-20-0)を参照してください。

- 1 ヒートシンク上に表示されている順番に従って、プロセッサヒートシンクをシステム基板に固 定するネジを締めます。
- 2 プロセッサヒートシンクを持ち上げて、システム基板から外します。

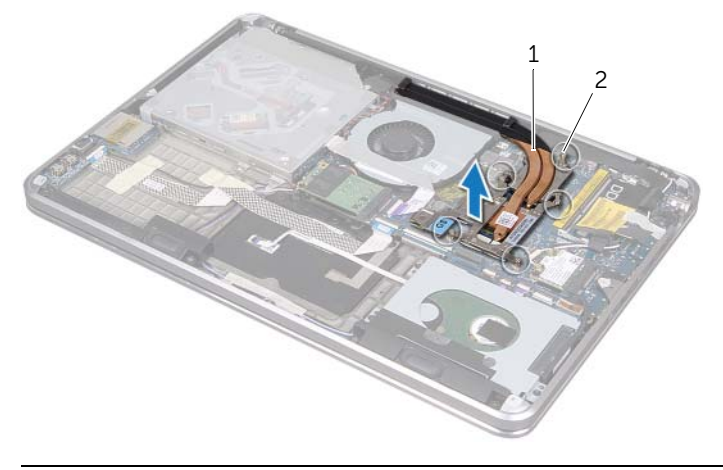

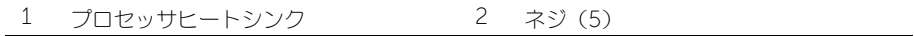

# <span id="page-43-0"></span>プロセッサヒートシンクの取り付け

警告:コンピュータ内部の作業を始める前に、お使いのコンピュータに付属しているガイドの 安全にお使いいただくための注意事項を読んで、8 [ページの「作業を開始する前に」の](#page-7-0)手順を 実行してください。コンピュータ内部の作業が終了したら、10 [ページの「コンピュータ内部](#page-9-0) [の作業を終えたら」](#page-9-0)の指示に従ってください。安全にお使いいただくためのベストプラクティ スの追加情報に関しては、規制順守のホームページ (dell.com/regulatory\_compliance)をご覧ください。

## 手順

- メモ:元のシステム基板とヒートシンクをもう一度一緒に取り付ける場合は、元のサーマル パッドを使用できます。システム基板またはヒートシンクのいずれかを交換する場合は、熱伝 導性を確保するために、キット内のサーマルパッドを使用してください。
	- 1 プロセッサヒートシンク底面に塗ってあるサーマルグリースを拭き取り、塗り直します。
	- 2 プロセッサヒートシンクのネジ穴をシステム基板のネジ穴に合わせます。
	- 3 ヒートシンクトに表示されている順番に従って、プロセッサヒートシンクをシステム基板に固 定するネジを締めます。

- 1 バッテリを取り付けます。22 [ページの「バッテリの取り付け」](#page-21-0)を参照してください。
- 2 14 [ページの「ベースカバーの取り付け」の](#page-13-0)[手順](#page-13-2) 7 か[ら手順](#page-13-1) 2 までの手順に従ってください。

## <span id="page-44-0"></span>I/O 基板の取り外し

警告:コンピュータ内部の作業を始める前に、お使いのコンピュータに付属しているガイドの 安全にお使いいただくための注意事項を読んで、8 [ページの「作業を開始する前に」の](#page-7-0)手順を 実行してください。コンピュータ内部の作業が終了したら、10 [ページの「コンピュータ内部](#page-9-0) [の作業を終えたら」](#page-9-0)の指示に従ってください。安全にお使いいただくためのベストプラクティ スの追加情報に関しては、規制順守のホームページ (dell.com/regulatory\_compliance)をご覧ください。

### 必要条件

- 1 11 [ページの「ベースカバーの取り外し」](#page-10-0)の [手順](#page-10-1) 1 から [手順](#page-12-0) 7 の手順に従ってください。
- 2 バッテリを取り外します。21 [ページの「バッテリの取り外し」](#page-20-0)を参照してください。
- 3 mSATA カードを取り外します。36 ページの「mSATA [カードの取り外し」](#page-35-0)を参照してくだ さい。

- 1 システム基板から I/O 基板接地ケーブルを外します。
- 2 コネクタラッチを持ち上げ、プルタブを使って I/O 基板ケーブルをシステム基板から外し ます。
- 3 I/O 基板ケーブルと I/O 基板接地ケーブルをパームレストアセンブリに固定しているテープを はがします。
- 4 I/O 基板をパームレストアセンブリに固定しているネジを外します。
- 5 I/O 基板とケーブルとケーブルを持ち上げてパームレストアセンブリから取り外します。

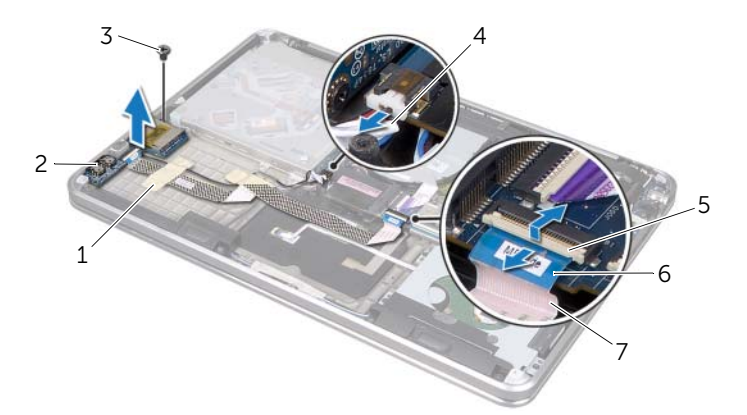

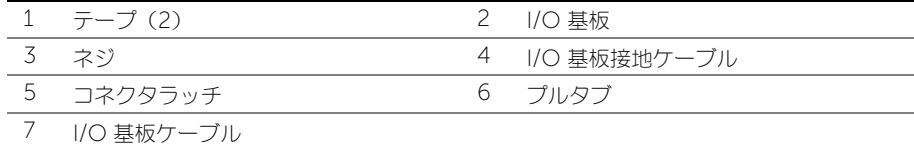

# <span id="page-45-0"></span>I/O 基板の取り付け

警告:コンピュータ内部の作業を始める前に、お使いのコンピュータに付属しているガイドの 安全にお使いいただくための注意事項を読んで、8 [ページの「作業を開始する前に」の](#page-7-0)手順を 実行してください。コンピュータ内部の作業が終了したら、10 [ページの「コンピュータ内部](#page-9-0) [の作業を終えたら」](#page-9-0)の指示に従ってください。安全にお使いいただくためのベストプラクティ スの追加情報に関しては、規制順守のホームページ (dell.com/regulatory\_compliance)をご覧ください。

### 手順

- 1 I/O 基板のネジ穴とパームレストアセンブリのネジ穴の位置を合わせます。
- 2 I/O 基板をパームレストアセンブリに固定するネジを取り付けます。
- 3 I/O 基板ケーブルと I/O 基板接地ケーブルをパームレストアセンブリ上で配線し、テープを貼 り付けてケーブルを固定します。
- 4 I/O 基板ケーブルを I/O 基板ケーブルコネクタに差し込み、コネクタラッチを押し下げてケー ブルを固定します。
- 5 I/O 基板接地ケーブルをシステム基板に接続します。

- 1 mSATA カードを取り付けます。37 ページの「mSATA [カードの取り付け」](#page-36-0)を参照してくだ さい。
- 2 バッテリを取り付けます。22 [ページの「バッテリの取り付け」](#page-21-0)を参照してください。
- 3 14 [ページの「ベースカバーの取り付け」](#page-13-0)の [手順](#page-13-1) 2 から [手順](#page-13-2) 7 の手順に従ってください。

## <span id="page-46-0"></span>スピーカの取り外し

警告:コンピュータ内部の作業を始める前に、お使いのコンピュータに付属しているガイドの 安全にお使いいただくための注意事項を読んで、8 [ページの「作業を開始する前に」の](#page-7-0)手順を 実行してください。コンピュータ内部の作業が終了したら、10 [ページの「コンピュータ内部](#page-9-0) [の作業を終えたら」](#page-9-0)の指示に従ってください。安全にお使いいただくためのベストプラクティ スの追加情報に関しては、規制順守のホームページ (dell.com/regulatory\_compliance)をご覧ください。

## 必要条件

- 1 11 [ページの「ベースカバーの取り外し」](#page-10-0)の [手順](#page-10-1) 1 から [手順](#page-12-0) 7 の手順に従ってください。
- 2 バッテリを取り外します。21 [ページの「バッテリの取り外し」](#page-20-0)を参照してください。
- 3 mSATA カードを取り外します。36 ページの「mSATA [カードの取り外し」](#page-35-0)を参照してくだ さい。

- 1 コネクタラッチを持ち上げ、プルタブを使って I/O 基板ケーブルを I/O 基板ケーブルコネクタ から外します。
- 2 I/O 基板ケーブルをスピーカケーブルの配線から外します。
- 3 スピーカケーブルをシステム基板から外します。
- 4 スピーカをパームレストアセンブリに固定しているネジを外します。
- 5 スピーカケーブルの配線をメモして、スピーカケーブルからテープをはがします。

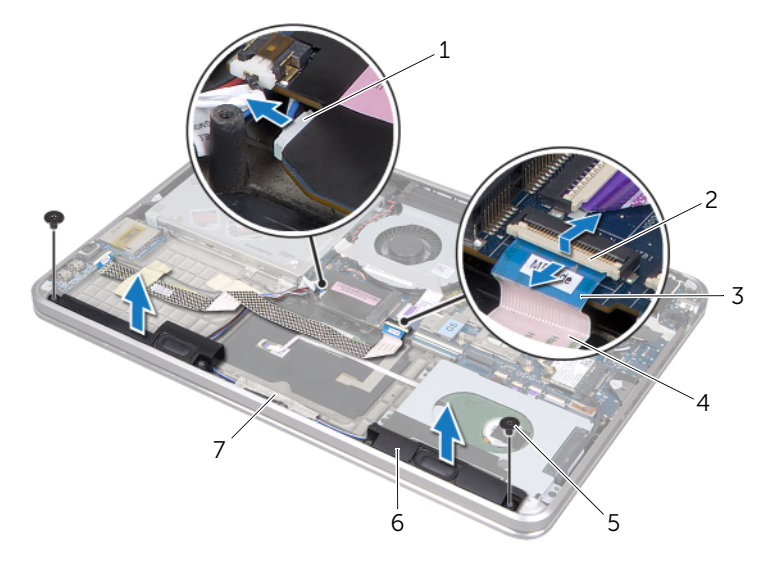

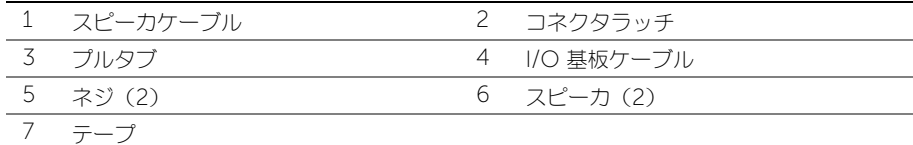

## <span id="page-48-0"></span>スピーカの取り付け

警告:コンピュータ内部の作業を始める前に、お使いのコンピュータに付属しているガイドの 安全にお使いいただくための注意事項を読んで、8 [ページの「作業を開始する前に」の](#page-7-0)手順を 実行してください。コンピュータ内部の作業が終了したら、10 [ページの「コンピュータ内部](#page-9-0) [の作業を終えたら」](#page-9-0)の指示に従ってください。安全にお使いいただくためのベストプラクティ スの追加情報に関しては、規制順守のホームページ (dell.com/regulatory\_compliance)をご覧ください。

## 手順

1 パームレストアセンブリの位置合わせポストを使用して、スピーカを所定の位置にセットし ます。

■ メモ:スピーカが位置合わせポストに固定されていることを確認してください。

- 2 スピーカケーブルをパームレストアセンブリ上で配線し、テープを貼り付けてスピーカケーブ ルを固定します。
- 3 スピーカをパームレストアセンブリに固定するネジを取り付けます。
- 4 スピーカケーブルをパームレストアセンブリ上で配線し、スピーカケーブルをシステム基板に 接続します。
- 5 I/O 基板ケーブルをパーハレストアセンブリ上で配線します。
- 6 I/O 基板ケーブルを I/O 基板コネクタに挿入し、コネクタラッチを押し下げてケーブルを固定 します。

- 1 mSATA カードを取り付けます。37 ページの「mSATA [カードの取り付け」](#page-36-0)を参照してくだ さい。
- 2 バッテリを取り付けます。22 [ページの「バッテリの取り付け」](#page-21-0)を参照してください。
- 3 14 [ページの「ベースカバーの取り付け」](#page-13-0)の [手順](#page-13-1) 2 から [手順](#page-13-2) 7 の手順に従ってください。

# <span id="page-49-0"></span>雷源 / バッテリステータスライト基板の取り外し

警告:コンピュータ内部の作業を始める前に、お使いのコンピュータに付属しているガイドの 安全にお使いいただくための注意事項を読んで、8 [ページの「作業を開始する前に」の](#page-7-0)手順を 実行してください。コンピュータ内部の作業が終了したら、10 [ページの「コンピュータ内部](#page-9-0) [の作業を終えたら」](#page-9-0)の指示に従ってください。安全にお使いいただくためのベストプラクティ スの追加情報に関しては、規制順守のホームページ (dell.com/regulatory\_compliance)をご覧ください。

### 必要条件

- 1 11 [ページの「ベースカバーの取り外し」](#page-10-0)の [手順](#page-10-1) 1 から [手順](#page-12-0) 7 の手順に従ってください。
- 2 バッテリを取り外します。21 [ページの「バッテリの取り外し」](#page-20-0)を参照してください。
- 3 スピーカを取り外します。47 [ページの「スピーカの取り外し」](#page-46-0)を参照してください。

- 1 雷源/バッテリステータスライト基板から透明シートをはがします。
- 2 コネクタラッチを持ち上げ、プルタブを使って電源 / バッテリステータスライトケーブルをシ ステム基板から外します。
- 3 テープの位置をメモして、電源 / バッテリステータスライトケーブルからはがします。
- 4 電源 / バッテリステータスライト基板をパームレストアセンブリに固定しているネジを取り外 します。

 電源 / バッテリステータスライト基板を斜めに持ち上げてパームレストアセンブリのタブから 取り外し、電源 / バッテリステータスライト基板とケーブルをパームレストアセンブリから取 り外します。

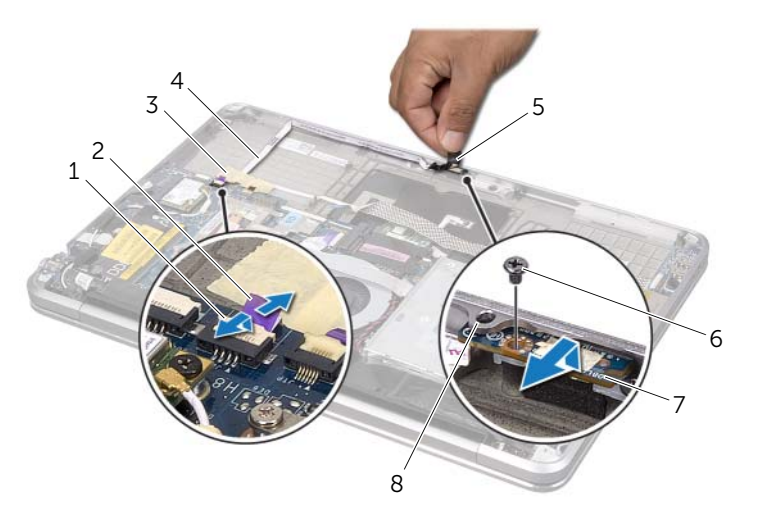

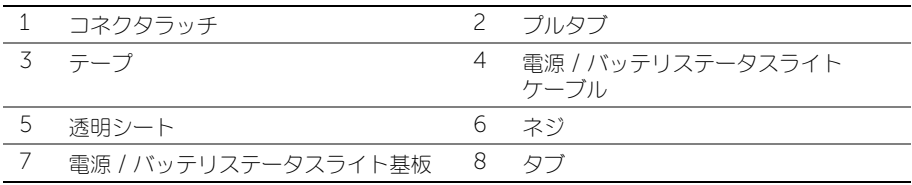

# <span id="page-51-0"></span>電源 / バッテリステータスライト基板の取り付け

警告:コンピュータ内部の作業を始める前に、お使いのコンピュータに付属しているガイドの 安全にお使いいただくための注意事項を読んで、8 [ページの「作業を開始する前に」の](#page-7-0)手順を 実行してください。コンピュータ内部の作業が終了したら、10 [ページの「コンピュータ内部](#page-9-0) [の作業を終えたら」](#page-9-0)の指示に従ってください。安全にお使いいただくためのベストプラクティ スの追加情報に関しては、規制順守のホームページ (dell.com/regulatory\_compliance)をご覧ください。

## 手順

- 1 パームレストアセンブリのタブの下に電源 / バッテリステータスライト基板を差し込み、 電源 / バッテリステータスライト基板のネジ穴とパームレストアセンブリのネジ穴の位置 を合わせます。
- 2 電源/バッテリステータスライト基板をパームレストアセンブリに固定するネジを取り付け ます。
- 3 電源/バッテリステータスライトケーブルをパームレストアセンブリ上で配線し、ケーブルを テープで固定します。
- 4 電源 / バッテリステータスライトケーブルを電源 / バッテリステータスライトコネクタに差し 込み、コネクタラッチを押し下げてケーブルを固定します。
- 5 透明シートを電源/バッテリステータスライト基板に貼り付けます。

- 1 スピーカを取り付けます。49 [ページの「スピーカの取り付け」](#page-48-0)を参照してください。
- 2 バッテリを取り付けます。22 [ページの「バッテリの取り付け」](#page-21-0)を参照してください。
- 3 14 [ページの「ベースカバーの取り付け」](#page-13-0)の [手順](#page-13-1) 2 から [手順](#page-13-2) 7 の手順に従ってください。

## <span id="page-52-0"></span>システム基板の取り外し

警告:コンピュータ内部の作業を始める前に、お使いのコンピュータに付属しているガイドの 安全にお使いいただくための注意事項を読んで、8 [ページの「作業を開始する前に」の](#page-7-0)手順を 実行してください。コンピュータ内部の作業が終了したら、10 [ページの「コンピュータ内部](#page-9-0) [の作業を終えたら」](#page-9-0)の指示に従ってください。安全にお使いいただくためのベストプラクティ スの追加情報に関しては、規制順守のホームページ (dell.com/regulatory\_compliance)をご覧ください。

### 必要条件

- 1 11 [ページの「ベースカバーの取り外し」](#page-10-0)の [手順](#page-10-1) 1 から [手順](#page-12-0) 7 の手順に従ってください。
- 2 バッテリを取り外します。21 [ページの「バッテリの取り外し」](#page-20-0)を参照してください。
- 3 セカンダリメモリモジュールを取り外します。23 [ページの「メモリモジュールの取り外し」](#page-22-0)を 参照してください。
- 4 ワイヤレスミニカードを取り外します。34 [ページの「ワイヤレスミニカードの取り外し」](#page-33-0)を参 照してください。
- 5 mSATA カードを取り外します。36 ページの「mSATA [カードの取り外し」](#page-35-0)を参照してくだ さい。
- 6 27 [ページの「ハードディスクドライブの取り外し」](#page-26-0)の [手順](#page-26-1) 1 から [手順](#page-26-2) 3 の手順に従ってくだ さい。
- 7 ファンを取り外します。41 [ページの「ファンの取り外し」](#page-40-0)を参照してください。
- 8 プロセッサヒートシンクを取り外します。43 [ページの「プロセッサヒートシンクの取り外し」](#page-42-0) を参照してください。

## 手順

- メモ:お使いのコンピュータのサービスタグはシステムバッジの下に保管されています。シス テム基板を取り付けた後は、サービスタグを BIOS に入力する必要があります。
- <span id="page-53-0"></span>シ メモ:システム基板からケーブルを取り外す前に、各コネクタの位置をメモしておき、システ ム基板の取り付け後に正しく元の場所に戻せるようにしてください。
	- 1 透明シートをシステム基板からはがします。
	- 2 アンテナケーブルの配線をメモしてから、ケーブルを配線ガイドから外します。

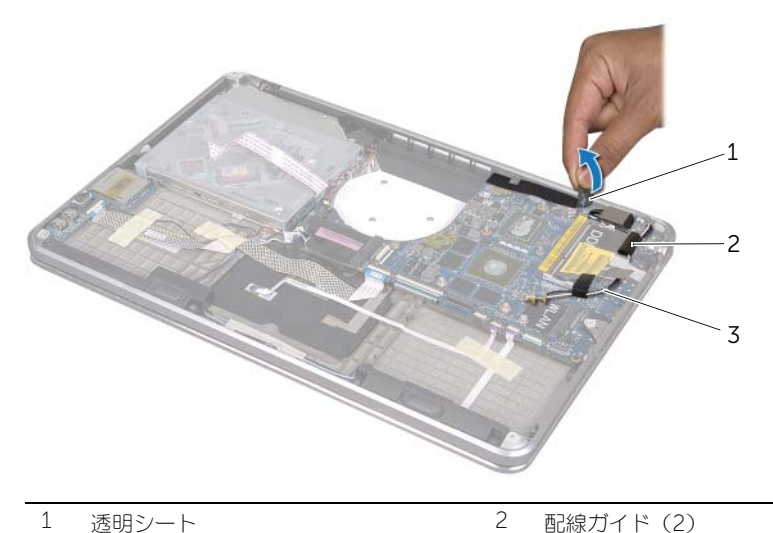

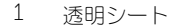

3 アンテナケーブル(2)

- 3 プルタブを使ってディスプレイケーブルをシステム基板から外します。
- スピーカケーブル、コイン型バッテリケーブル、I/O 基板接地ケーブル、カメラケーブルをシ ステム基板から外します。
- コネクタラッチを持ち上げ、プルタブを使って I/O 基板ケーブル、キーボードケーブル、キー ー・シンフン こじつエン・フルフン こにつ こかっ ニルグ ラン・・・・・・・・ フル・ト<br>ボードの背面ライト用ケーブル、タッチパッドケーブル、電源 / バッテリステータスライト ケーブルをシステム基板から外します。

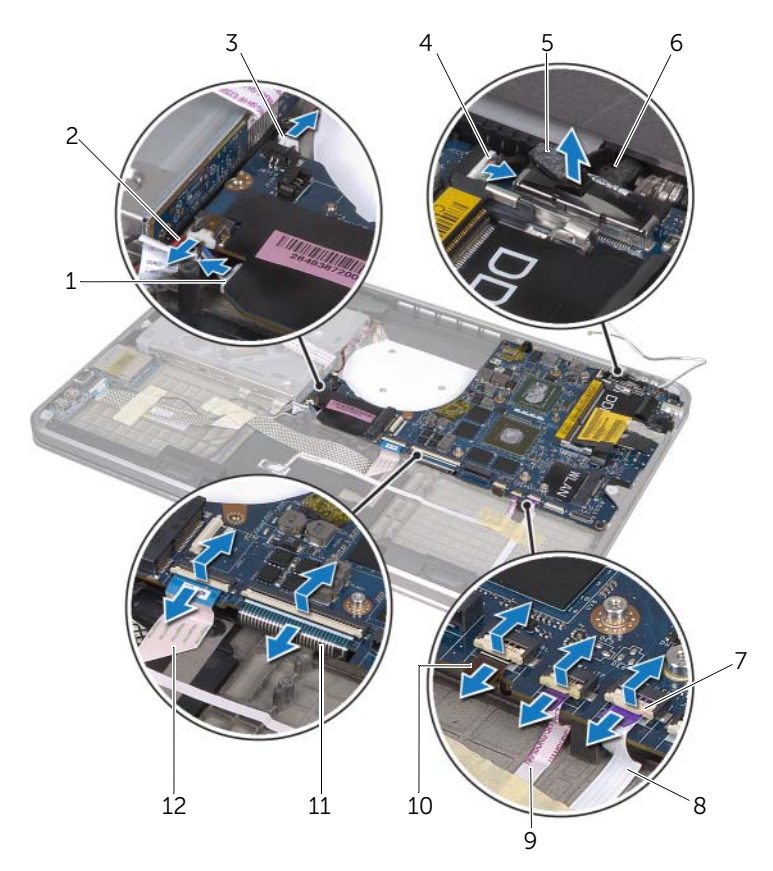

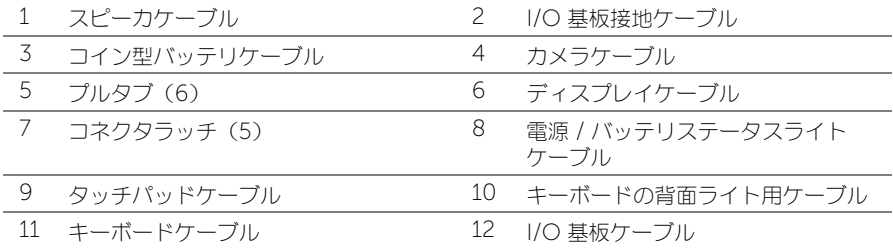

- <span id="page-55-0"></span>6 システム基板アセンブリをパームレストアセンブリに固定しているネジを外します。
- 7 システム基板アセンブリを斜めに持ち上げて、システム基板のポートをパームレストアセンブ リのスロットから取り外します。
- 8 システム基板アセンブリをパームレストアセンブリのタブから引き出して取り外します。

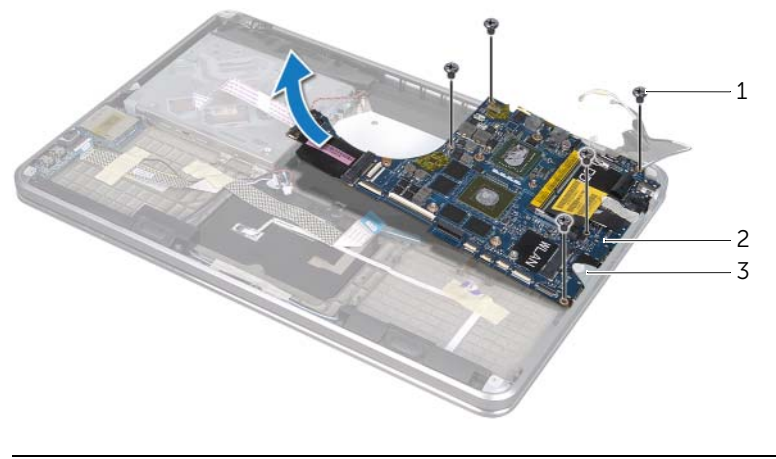

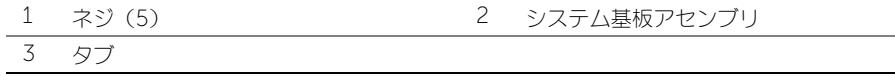

- 9 システム基板アセンブリを裏返します。
- 10 23 [ページの「メモリモジュールの取り外し」](#page-22-0)の [手順](#page-23-0) 1 から [手順](#page-23-1) 2 の手順に従ってプライマリ メモリモジュールを取り外します。

## <span id="page-56-0"></span>システム基板の取り付け

警告:コンピュータ内部の作業を始める前に、お使いのコンピュータに付属しているガイドの 安全にお使いいただくための注意事項を読んで、8 [ページの「作業を開始する前に」の](#page-7-0)手順を 実行してください。コンピュータ内部の作業が終了したら、10 [ページの「コンピュータ内部](#page-9-0) [の作業を終えたら」](#page-9-0)の指示に従ってください。安全にお使いいただくためのベストプラクティ スの追加情報に関しては、規制順守のホームページ (dell.com/regulatory\_compliance)をご覧ください。

### 手順

- 1 25 [ページの「メモリモジュールの取り付け」](#page-24-0)の [手順](#page-24-1) 1 か[ら手順](#page-24-2) 2 の手順に従ってプライマリ メモリモジュールを取り付けます。
- <span id="page-56-1"></span>2 システム基板アセンブリを裏返します。
- 3 システム基板ポートをタブの下に差し込み、パームレストアセンブリのスロットに挿入します。
- 4 システム基板アセンブリのネジ穴とパームレストアセンブリのネジ穴の位置を合わせます。

■ メモ:システム基板アセンブリの下にケーブルがないことを確認してください。

- 5 システム基板アセンブリをパームレストアセンブリに固定するネジを取り付けます。
- 6 I/O 基板ケーブル、キーボードケーブル、キーボードの背面ライト用ケーブル、タッチパッド ケーブル、電源 / バッテリステータスライトケーブルをコネクタに差し込み、コネクタラッチ を押し下げてケーブルを固定します。
- 7 ディスプレイケーブル、スピーカケーブル、コイン型バッテリケーブル、I/O 基板接地ケーブ ル、カメラケーブルをシステム基板に接続します。
- <span id="page-56-2"></span>8 システム基板アセンブリの配線ガイドを通してアンテナケーブルを配線します。
- 9 透明シートをシステム基板アセンブリに貼り付けます。

## 作業を終えたら

- 1 プロセッサヒートシンクを取り付けます。44 [ページの「プロセッサヒートシンクの取り付け」](#page-43-0) を参照してください。
- 2 ファンを取り付けます。 42 [ページの「ファンの取り付け」](#page-41-0)を参照してください。
- 3 29 [ページの「ハードディスクドライブの取り付け」](#page-28-0)の [手順](#page-28-1) 4 から [手順](#page-28-2) 6 の手順に従ってくだ さい。
- 4 mSATA カードを取り付けます。37 ページの「mSATA [カードの取り付け」](#page-36-0)を参照してくだ さい。
- 5 ワイヤレスミニカードを取り付けます。35 [ページの「ワイヤレスミニカードの取り付け」](#page-34-0)を参 照してください。
- 6 セカンダリメモリモジュールを取り付けます。25 [ページの「メモリモジュールの取り付け」](#page-24-0)を 参照してください。
- 7 バッテリを取り付けます。22 [ページの「バッテリの取り付け」](#page-21-0)を参照してください。
- 8 14 [ページの「ベースカバーの取り付け」](#page-13-0)の [手順](#page-13-1) 2 から [手順](#page-13-2) 7 の手順に従ってください。

## BIOS へのサービスタグの入力

- 1 コンピュータの電源を入れます。
- 2 POST 中に <F2> を押してセットアップユーティリティを起動します。
- 3 メインタブに移動して、**サービスタグ** フィールドにサービスタグを入力します。

## <span id="page-58-0"></span>通気孔の取り外し

警告:コンピュータ内部の作業を始める前に、お使いのコンピュータに付属しているガイドの 安全にお使いいただくための注意事項を読んで、8 [ページの「作業を開始する前に」の](#page-7-0)手順を 実行してください。コンピュータ内部の作業が終了したら、10 [ページの「コンピュータ内部](#page-9-0) [の作業を終えたら」](#page-9-0)の指示に従ってください。安全にお使いいただくためのベストプラクティ スの追加情報に関しては、規制順守のホームページ (dell.com/regulatory\_compliance)をご覧ください。

## 必要条件

- 1 11 [ページの「ベースカバーの取り外し」](#page-10-0)の [手順](#page-10-1) 1 から [手順](#page-12-0) 7 の手順に従ってください。
- 2 バッテリを取り外します。21 [ページの「バッテリの取り外し」](#page-20-0)を参照してください。
- 3 セカンダリメモリモジュールを取り外します。23 [ページの「メモリモジュールの取り外し」](#page-22-0)を 参照してください。
- 4 ワイヤレスミニカードを取り外します。34 [ページの「ワイヤレスミニカードの取り外し」](#page-33-0)を参 照してください。
- 5 mSATA カードを取り外します。36 ページの「mSATA [カードの取り外し」](#page-35-0)を参照してくだ さい。
- 6 27 [ページの「ハードディスクドライブの取り外し」](#page-26-0)の [手順](#page-26-1) 1 から [手順](#page-26-2) 3 の手順に従ってくだ さい。
- 7 30 [ページの「光学ドライブの取り外し」](#page-29-0)の [手順](#page-29-1) 1 から [手順](#page-30-0) 6 の手順に従ってください。
- 8 ファンを取り外します。41 [ページの「ファンの取り外し」](#page-40-0)を参照してください。
- 9 プロセッサヒートシンクを取り外します。43 [ページの「プロセッサヒートシンクの取り外し」](#page-42-0) を参照してください。
- 10 53 [ページの「システム基板の取り外し」](#page-52-0)の [手順](#page-53-0) 1 から [手順](#page-55-0) 7 の手順に従ってください。

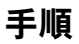

**1 カメラケーブルの配線から透明シートをはがします。** 

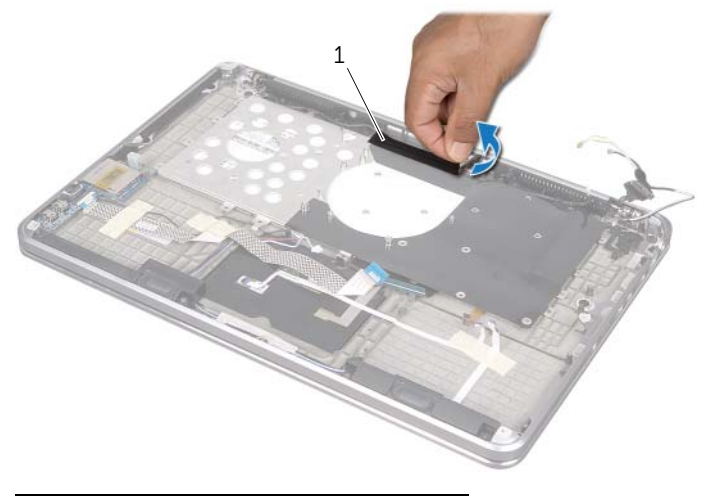

- 1 透明シート
- 2 カメラケーブルの配線をメモして、ケーブルを通気孔の配線ガイドから外します。

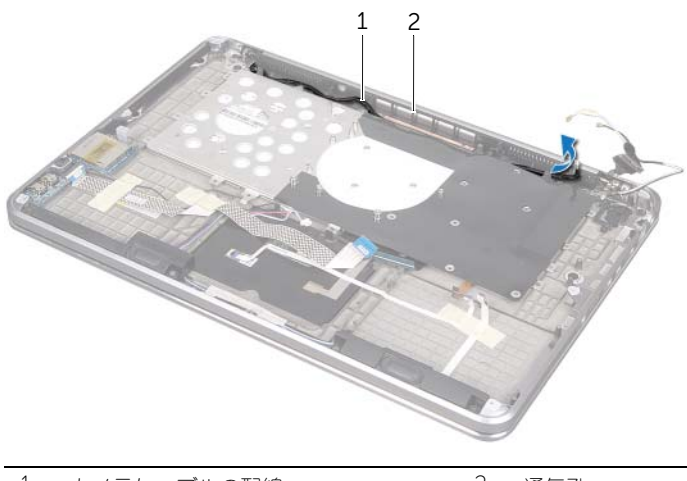

1 カメラケーブルの配線 2 通気孔

- 3 通気孔をパームレストアセンブリに固定しているネジを外します。
- 通気孔を持ち上げて、パームレストアセンブリから取り外します。

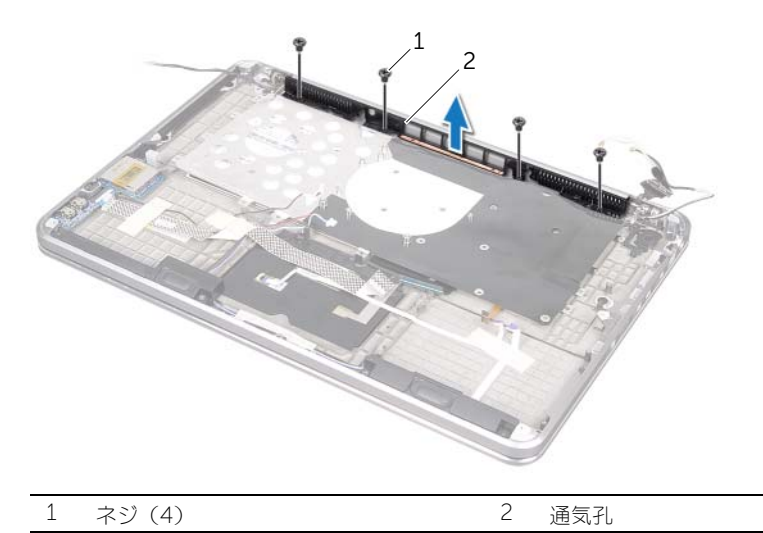

# <span id="page-61-0"></span>通気孔の取り付け

警告:コンピュータ内部の作業を始める前に、お使いのコンピュータに付属しているガイドの 安全にお使いいただくための注意事項を読んで、8 [ページの「作業を開始する前に」の](#page-7-0)手順を 実行してください。コンピュータ内部の作業が終了したら、10 [ページの「コンピュータ内部](#page-9-0) [の作業を終えたら」](#page-9-0)の指示に従ってください。安全にお使いいただくためのベストプラクティ スの追加情報に関しては、規制順守のホームページ (dell.com/regulatory\_compliance)をご覧ください。

### 手順

- 1 通気孔のネジ穴とパームレストアセンブリのネジ穴の位置を合わせます。
- 2 通気孔をパームレストアセンブリに固定するネジを取り付けます。
- 3 通気孔上の配線ガイドを通してカメラケーブルを配線します。
- 4 透明シートをカメラケーブル配線に貼り付けます。

- 1 57 [ページの「システム基板の取り付け」](#page-56-0)の [手順](#page-56-1) 3 から [手順](#page-56-2) 9 の手順に従ってください。
- 2 プロセッサヒートシンクを取り付けます。44 [ページの「プロセッサヒートシンクの取り付け」](#page-43-0) を参照してください。
- 3 ファンを取り付けます。 42 [ページの「ファンの取り付け」](#page-41-0)を参照してください。
- 4 33 [ページの「光学ドライブの取り付け」](#page-32-0)の [手順](#page-32-1) 5 から [手順](#page-32-2) 10 の手順に従ってください。
- 5 29 [ページの「ハードディスクドライブの取り付け」](#page-28-0)の [手順](#page-28-1) 4 から [手順](#page-28-2) 6 の手順に従ってくだ さい。
- 6 mSATA カードを取り付けます。37 ページの「mSATA [カードの取り付け」](#page-36-0)を参照してくだ さい。
- 7 ワイヤレスミニカードを取り付けます。35 [ページの「ワイヤレスミニカードの取り付け」](#page-34-0)を参 照してください。
- 8 セカンダリメモリモジュールを取り付けます。25 [ページの「メモリモジュールの取り付け」](#page-24-0)を 参照してください。
- 9 バッテリを取り付けます。22 [ページの「バッテリの取り付け」](#page-21-0)を参照してください。
- 10 14 [ページの「ベースカバーの取り付け」](#page-13-0)の [手順](#page-13-1) 2 から [手順](#page-13-2) 7 の手順に従ってください。

## <span id="page-62-0"></span>キーボードの取り外し

警告:コンピュータ内部の作業を始める前に、お使いのコンピュータに付属しているガイドの 安全にお使いいただくための注意事項を読んで、8 [ページの「作業を開始する前に」の](#page-7-0)手順を 実行してください。コンピュータ内部の作業が終了したら、10 [ページの「コンピュータ内部](#page-9-0) [の作業を終えたら」](#page-9-0)の指示に従ってください。安全にお使いいただくためのベストプラクティ スの追加情報に関しては、規制順守のホームページ (dell.com/regulatory\_compliance)をご覧ください。

### 必要条件

- 1 11 [ページの「ベースカバーの取り外し」](#page-10-0)の [手順](#page-10-1) 1 から [手順](#page-12-0) 7 の手順に従ってください。
- 2 バッテリを取り外します。21 [ページの「バッテリの取り外し」](#page-20-0)を参照してください。
- 3 セカンダリメモリモジュールを取り外します。23 [ページの「メモリモジュールの取り外し」](#page-22-0)を 参照してください。
- 4 ワイヤレスミニカードを取り外します。34 [ページの「ワイヤレスミニカードの取り外し」](#page-33-0)を参 照してください。
- 5 mSATA カードを取り外します。36 ページの「mSATA [カードの取り外し」](#page-35-0)を参照してくだ さい。
- 6 27 [ページの「ハードディスクドライブの取り外し」](#page-26-0)の [手順](#page-26-1) 1 から [手順](#page-26-2) 3 の手順に従ってくだ さい。
- 7 30 [ページの「光学ドライブの取り外し」](#page-29-0)の [手順](#page-29-1) 1 から [手順](#page-30-0) 6 の手順に従ってください。
- 8 ファンを取り外します。41 [ページの「ファンの取り外し」](#page-40-0)を参照してください。
- 9 プロセッサヒートシンクを取り外します。43 [ページの「プロセッサヒートシンクの取り外し」](#page-42-0) を参照してください。
- 10 53 [ページの「システム基板の取り外し」](#page-52-0)の [手順](#page-53-0) 1 から [手順](#page-55-0) 7 の手順に従ってください。

## 手順

#### 注意:キーボードのキーキャップは壊れやすく、簡単に外れ、取り付けにも時間がかかります。 キーボードの取り外しや取り扱いには十分注意してください。

- 1 キーボードブラケットをパームレストアセンブリに固定しているネジを外します。
- 2 キーボードブラケットを持ち上げて、パームレストアセンブリから取り外します。

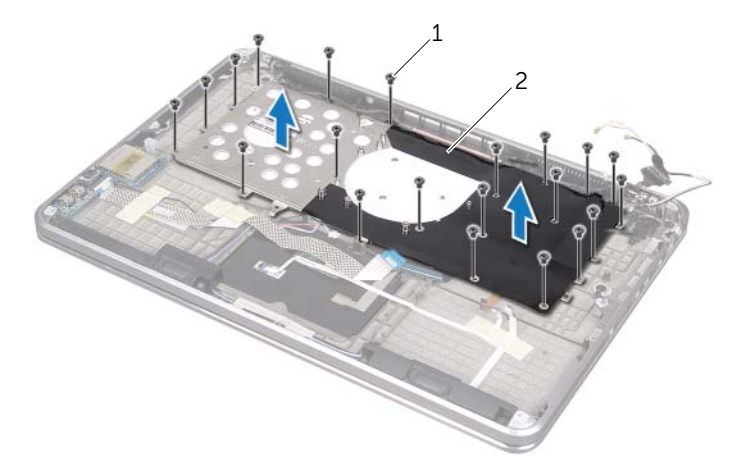

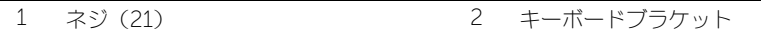

- 3 キーボードをパームレストアセンブリに固定しているネジを外します。
- 4 キーボードを持ち上げて、パームレストアセンブリから取り外します。

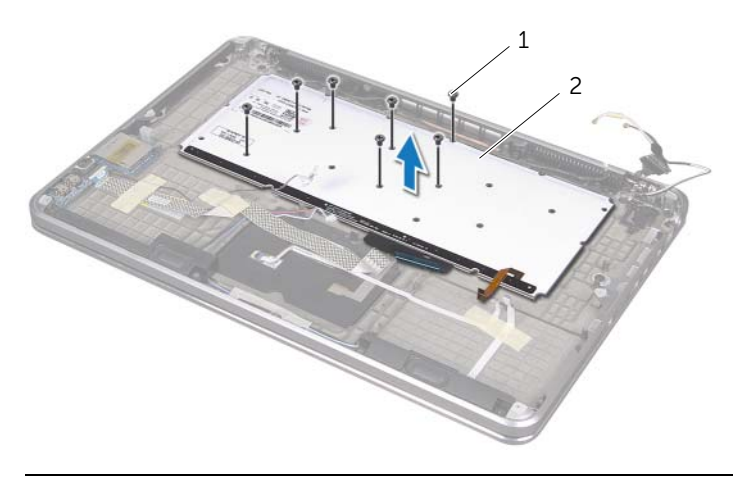

1 ネジ(7) 2 キーボード

## <span id="page-64-0"></span>キーボードの取り付け

警告:コンピュータ内部の作業を始める前に、お使いのコンピュータに付属しているガイドの 安全にお使いいただくための注意事項を読んで、8 [ページの「作業を開始する前に」の](#page-7-0)手順を 実行してください。コンピュータ内部の作業が終了したら、10 [ページの「コンピュータ内部](#page-9-0) [の作業を終えたら」](#page-9-0)の指示に従ってください。安全にお使いいただくためのベストプラクティ スの追加情報に関しては、規制順守のホームページ (dell.com/regulatory\_compliance)をご覧ください。

#### 手順

- 1 キーボードのネジ穴とパームレストアセンブリのネジ穴の位置を合わせます。
- 2 キーボードをパームレストアセンブリに固定するネジを取り付けます。
- 3 キーボードブラケットのネジ穴とパームレストアセンブリのネジ穴の位置を合わせます。
- 4 キーボードブラケットをパームレストアセンブリに固定するネジを取り付けます。

- 1 57 [ページの「システム基板の取り付け」](#page-56-0)の [手順](#page-56-1) 3 から [手順](#page-56-2) 9 の手順に従ってください。
- 2 プロセッサヒートシンクを取り付けます。44 [ページの「プロセッサヒートシンクの取り付け」](#page-43-0) を参照してください。
- 3 ファンを取り付けます。 42 [ページの「ファンの取り付け」](#page-41-0)を参照してください。
- 4 33 [ページの「光学ドライブの取り付け」](#page-32-0)の [手順](#page-32-1) 5 から [手順](#page-32-2) 10 の手順に従ってください。
- 5 29 [ページの「ハードディスクドライブの取り付け」](#page-28-0)の [手順](#page-28-1) 4 から [手順](#page-28-2) 6 の手順に従ってくだ さい。
- 6 mSATA カードを取り付けます。37 ページの「mSATA [カードの取り付け」](#page-36-0)を参照してくだ さい。
- 7 ワイヤレスミニカードを取り付けます。35 [ページの「ワイヤレスミニカードの取り付け」](#page-34-0)を参 照してください。
- 8 セカンダリメモリモジュールを取り付けます。25 [ページの「メモリモジュールの取り付け」](#page-24-0)を 参照してください。
- 9 バッテリを取り付けます。22 [ページの「バッテリの取り付け」](#page-21-0)を参照してください。
- 10 14 [ページの「ベースカバーの取り付け」](#page-13-0)の [手順](#page-13-1) 2 から [手順](#page-13-2) 7 の手順に従ってください。

# ディスプレイの取り外し

警告:コンピュータ内部の作業を始める前に、お使いのコンピュータに付属しているガイドの 安全にお使いいただくための注意事項を読んで、8 [ページの「作業を開始する前に」の](#page-7-0)手順を 実行してください。コンピュータ内部の作業が終了したら、10 [ページの「コンピュータ内部](#page-9-0) [の作業を終えたら」](#page-9-0)の指示に従ってください。安全にお使いいただくためのベストプラクティ スの追加情報に関しては、規制順守のホームページ (dell.com/regulatory\_compliance)をご覧ください。

## 必要条件

- 1 11 [ページの「ベースカバーの取り外し」](#page-10-0)の [手順](#page-10-1) 1 から [手順](#page-12-0) 7 の手順に従ってください。
- 2 バッテリを取り外します。21 [ページの「バッテリの取り外し」](#page-20-0)を参照してください。
- 3 mSATA カードを取り外します。36 ページの「mSATA [カードの取り外し」](#page-35-0)を参照してくだ さい。
- 4 27 [ページの「ハードディスクドライブの取り外し」](#page-26-0)の [手順](#page-26-1) 1 から [手順](#page-26-2) 3 の手順に従ってくだ さい。
- 5 30 [ページの「光学ドライブの取り外し」](#page-29-0)の [手順](#page-29-1) 1 から [手順](#page-30-0) 6 の手順に従ってください。
- 6 コイン型バッテリ を取り外します。38 [ページの「コイン型バッテリの取り外し」](#page-37-0)を参照して ください。
- 7 ファンを取り外します。41 [ページの「ファンの取り外し」](#page-40-0)を参照してください。
- 8 プロセッサヒートシンクを取り外します。43 [ページの「プロセッサヒートシンクの取り外し」](#page-42-0) を参照してください。
- 9 53 [ページの「システム基板の取り外し」](#page-52-0)の [手順](#page-53-0) 1 から [手順](#page-55-0) 7 の手順に従ってください。

- ディスプレイヒンジをパームレストアセンブリに固定しているネジを外します。
- 2 パームレストアセンブリをできるだけ大きく開きます。

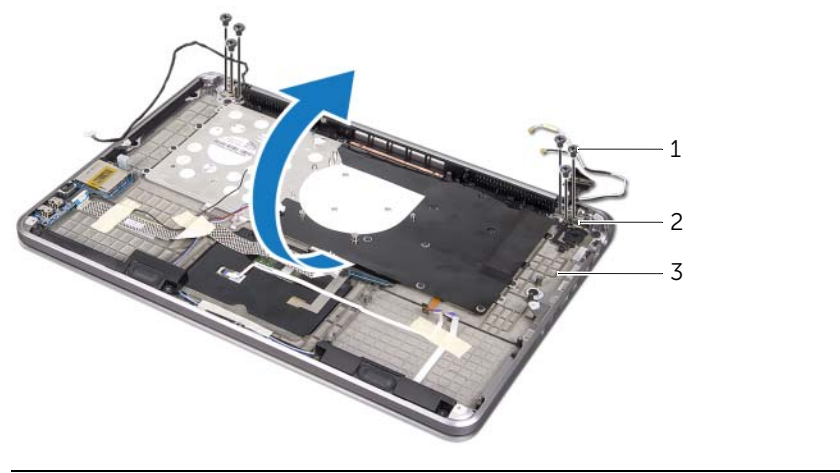

- 1 ネジ (6) 2 ディスプレイヒンジ (2) パームレストアセンブリ
- 3 パームレストアセンブリのタブを引き出し、ディスプレイヒンジから取り外します。

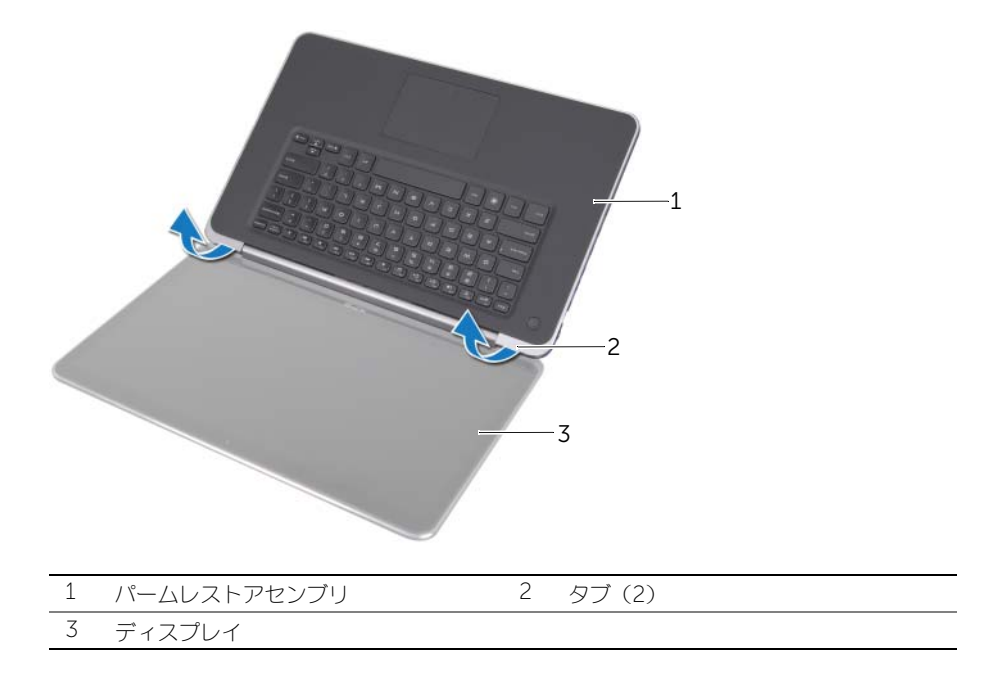

# ディスプレイの取り付け

警告:コンピュータ内部の作業を始める前に、お使いのコンピュータに付属しているガイドの 安全にお使いいただくための注意事項を読んで、8 [ページの「作業を開始する前に」の](#page-7-0)手順を 実行してください。コンピュータ内部の作業が終了したら、10 [ページの「コンピュータ内部](#page-9-0) [の作業を終えたら」](#page-9-0)の指示に従ってください。安全にお使いいただくためのベストプラクティ スの追加情報に関しては、規制順守のホームページ (dell.com/regulatory\_compliance)をご覧ください。

### 手順

- 1 パームレストアセンブリのタブをディスプレイヒンジの下に差し込み、パームレストアセンブ リのネジ穴とディスプレイヒンジのネジ穴の位置を合わせます。
- 2 パームレストアセンブリをディスプレイヒンジに固定するネジを取り付けます。
- **3** パームレストアセンブリを閉じます。

- 1 57 [ページの「システム基板の取り付け」](#page-56-0)の [手順](#page-56-1) 3 から [手順](#page-56-2) 9 の手順に従ってください。
- 2 プロセッサヒートシンクを取り付けます。44 [ページの「プロセッサヒートシンクの取り付け」](#page-43-0) を参照してください。
- 3 ファンを取り付けます。42 [ページの「ファンの取り付け」](#page-41-0)を参照してください。
- 4 コイン型バッテリを取り付けます。40 [ページの「コイン型バッテリの取り付け」](#page-39-0)を参照してく ださい。
- 5 33 [ページの「光学ドライブの取り付け」](#page-32-0)の [手順](#page-32-1) 5 から [手順](#page-32-2) 10 の手順に従ってください。
- 6 29 [ページの「ハードディスクドライブの取り付け」](#page-28-0)の [手順](#page-28-1) 4 から [手順](#page-28-2) 6 の手順に従ってくだ さい。
- 7 mSATA カードを取り付けます。37 ページの「mSATA [カードの取り付け」](#page-36-0)を参照してくだ さい。
- 8 バッテリを取り付けます。22 [ページの「バッテリの取り付け」](#page-21-0)を参照してください。
- 9 14 [ページの「ベースカバーの取り付け」](#page-13-0)の [手順](#page-13-1) 2 から [手順](#page-13-2) 7 の手順に従ってください。

## パームレストの取り外し

警告:コンピュータ内部の作業を始める前に、お使いのコンピュータに付属しているガイドの 安全にお使いいただくための注意事項を読んで、8 [ページの「作業を開始する前に」の](#page-7-0)手順を 実行してください。コンピュータ内部の作業が終了したら、10 [ページの「コンピュータ内部](#page-9-0) [の作業を終えたら」](#page-9-0)の指示に従ってください。安全にお使いいただくためのベストプラクティ スの追加情報に関しては、規制順守のホームページ (dell.com/regulatory\_compliance)をご覧ください。

### 必要条件

- 1 11 [ページの「ベースカバーの取り外し」](#page-10-0)の [手順](#page-10-1) 1 から [手順](#page-12-0) 7 の手順に従ってください。
- 2 バッテリを取り外します。21 [ページの「バッテリの取り外し」](#page-20-0)を参照してください。
- 3 mSATA カードを取り外します。36 ページの「mSATA [カードの取り外し」](#page-35-0)を参照してくだ さい。
- 4 27 [ページの「ハードディスクドライブの取り外し」](#page-26-0)の [手順](#page-26-1) 1 から [手順](#page-26-2) 3 の手順に従ってくだ さい。
- 5 30 [ページの「光学ドライブの取り外し」](#page-29-0)の [手順](#page-29-1) 1 から [手順](#page-30-0) 6 の手順に従ってください。
- 6 コイン型バッテリ を取り外します。38 [ページの「コイン型バッテリの取り外し」](#page-37-0)を参照して ください。
- 7 ファンを取り外します。41 [ページの「ファンの取り外し」](#page-40-0)を参照してください。
- 8 プロセッサヒートシンクを取り外します。43 [ページの「プロセッサヒートシンクの取り外し」](#page-42-0) を参照してください。
- 9 I/O 基板を取り外します。45 ページの「I/O [基板の取り外し」](#page-44-0)を参照してください。
- 10 スピーカを取り外します。47 [ページの「スピーカの取り外し」](#page-46-0)を参照してください。
- 11 電源 / バッテリステータスライト基板を取り外します。 50 ページの「電源 / [バッテリステータスライト基板の取り外し」](#page-49-0)を参照してください。
- 12 53 [ページの「システム基板の取り外し」](#page-52-0)の [手順](#page-53-0) 1 から [手順](#page-55-0) 7 の手順に従ってください。
- 13 通気孔を取り外します。59 [ページの「通](#page-58-0)気孔の取り外し」を参照してください。
- 14 キーボードを取り外します。63 [ページの「キーボードの取り外し」](#page-62-0)を参照してください。

## 手順

- パームレストをディスプレイヒンジに固定しているネジを外します。
- 2 パームレストをできるだけ大きく開きます。

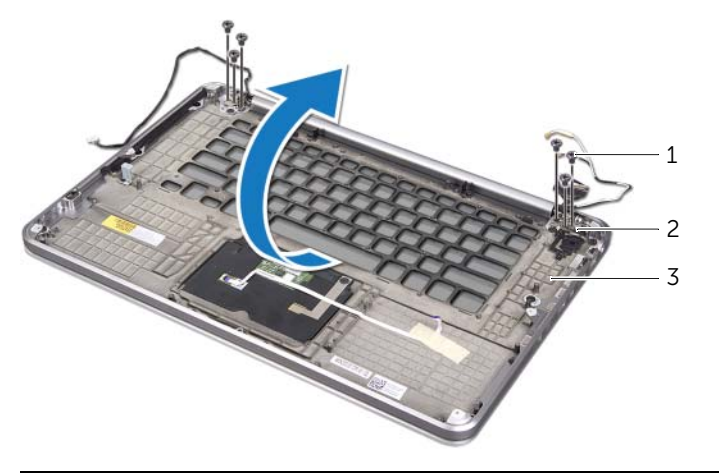

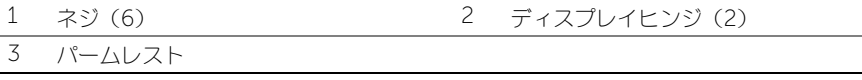

3 パームレストをディスプレイヒンジから引き出して取り外します。

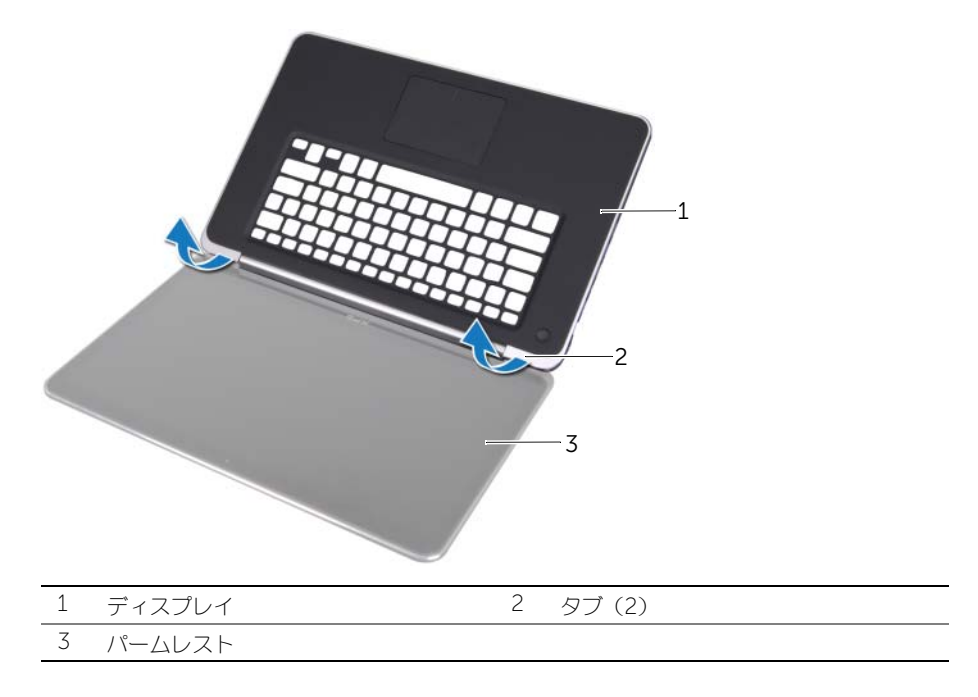

## パームレストの取り付け

警告:コンピュータ内部の作業を始める前に、お使いのコンピュータに付属しているガイドの 安全にお使いいただくための注意事項を読んで、8 [ページの「作業を開始する前に」の](#page-7-0)手順を 実行してください。コンピュータ内部の作業が終了したら、10 [ページの「コンピュータ内部](#page-9-0) [の作業を終えたら」](#page-9-0)の指示に従ってください。安全にお使いいただくためのベストプラクティ スの追加情報に関しては、規制順守のホームページ (dell.com/regulatory\_compliance)をご覧ください。

### 手順

- 1 ディスプレイヒンジの下にパームレストのタブを差し込み、パームレストのネジ穴とディスプ レイヒンジのネジ穴の位置を合わせます。
- 2 パームレストをディスプレイヒンジに固定するネジを取り付けます。
- **3** パームレストを閉じます。

- 1 キーボードを取り付けます。65 [ページの「キーボードの取り付け」](#page-64-0)を参照してください。
- 2 通気孔を取り付けます。62 [ページの「通](#page-61-0)気孔の取り付け」を参照してください。
- 3 57 [ページの「システム基板の取り付け」](#page-56-0)の [手順](#page-56-1) 3 から [手順](#page-56-2) 9 の手順に従ってください。
- 4 電源 / バッテリステータスライト基板を取り付けます。52 ページの「電源 / [バッテリステータ](#page-51-0) [スライト基板の取り付け」](#page-51-0)を参照してください。
- 5 スピーカを取り付けます。49 [ページの「スピーカの取り付け」](#page-48-0)を参照してください。
- 6 I/O 基板を取り付けます。46 ページの「I/O [基板の取り付け」](#page-45-0)を参照してください。
- 7 プロセッサヒートシンクを取り付けます。44 [ページの「プロセッサヒートシンクの取り付け」](#page-43-0) を参照してください。
- 8 ファンを取り付けます。42 [ページの「ファンの取り付け」](#page-41-0)を参照してください。
- 9 コイン型バッテリを取り付けます。40 [ページの「コイン型バッテリの取り付け」](#page-39-0)を参照してく ださい。
- 10 33 [ページの「光学ドライブの取り付け」](#page-32-0)の [手順](#page-32-1) 5 から [手順](#page-32-2) 10 の手順に従ってください。
- 11 29 [ページの「ハードディスクドライブの取り付け」](#page-28-0)の [手順](#page-28-1) 4 から [手順](#page-28-2) 6 の手順に従ってくだ さい。
- 12 mSATA カードを取り付けます。37 ページの「mSATA [カードの取り付け」](#page-36-0)を参照してくだ さい。
- 13 バッテリを取り付けます。22 [ページの「バッテリの取り付け」](#page-21-0)を参照してください。
- 14 14 [ページの「ベースカバーの取り付け」](#page-13-0)の [手順](#page-13-1) 2 から [手順](#page-13-2) 7 の手順に従ってください。

# BIOS のフラッシュ

アップデートの利用可能時またはシステム基板の取り付け時には BIOS のフラッシュが必要になる場 合があります。BIOS のフラッシュを実行するには、次の手順に従います。

- 1 コンピュータの電源を入れます。
- 2 support.dell.com/support/downloads にアクセスします。
- 3 お使いのコンピュータに対応した BIOS アップデートファイルを選択します。

Ø

メモ:お使いのコンピュータのサービスタグは、コンピュータ背面のシステムバッジの 下にあるラベルに記載されています。サービスタグの探し方の詳細については、お使い のコンピュータに付属している『Quick Start Guide』(クイックスタートガイド)を参 照してください。

お使いのコンピュータのサービスタグまたはエクスプレスサービスコードをお持ちの場合、次 の手順に従います。

- a お使いのコンピュータのサービスタグまたはエクスプレスサービスコードを サービスタグ またはエクスプレスサービスコード フィールドに入力します。
- **b 送信** をクリックレで手順 4 へ進みます。

お使いのコンピュータのサービスタグまたはエクスプレスサービスコードをお持ちではない場 合、次の手順に従います。

- a 次のオプションのいずれかを選択します。
	- サービスタグを自動検出する
	- マイシステムおよびサービスリストから選択する
	- すべてのデル製品のリストから選択する

**b 続行**をクリックし、画面の指示に従います。

- <span id="page-71-0"></span>4 選択した項目の一覧が画面に表示されます。BIOS をクリックします。
- 5 ファイルのダウンロード をクリックして、最新の BIOS ファイルをダウンロードします。
- 6 希望のダウンロード方法を以下から選択してください ウィンドウで、ブラウザ経由での単独 ファイルのダウンロード をクリックし、次に 今すぐダウンロードする をクリックします。 ファイルのダウンロード ウィンドウが表示されます。
- 7 名前をつけて保存 ウィンドウで、適切な場所を選択して、コンピュータにファイルをダウン ロードします。
- 8 ダウンロードの完了 ウィンドウが表示されたら、閉じる をクリックします。
- 9 BIOS アップデートファイルをダウンロードしたフォルダに移動します。
- 10 BIOS アップデートファイルのアイコンをダブルクリックし、画面に表示される指示に従いま す。